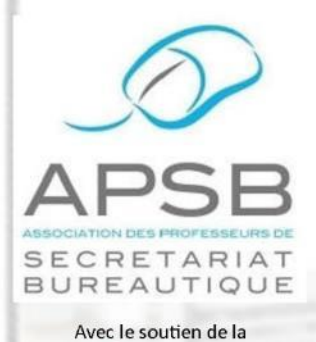

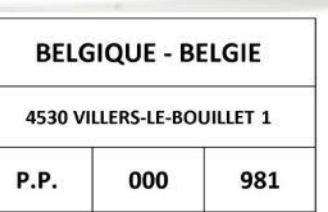

Bureau de dépôt: 4530 VILLERS-LE-BOUILLET 1

# **Tableur**

Graphiques

**Traitement de texte** 

Retraits de paragraphes: théorie et exercice

# **Didactique**

Signes de correction

# Découverte d'une EEP

 $\Box$ 

D&FD – AR Hannut

**TAOS** 

Classement: *exercices adaptés à l'enseignement spécialisé*

Bulletin d'information – Trimestriel 36<sup>e</sup> année – Décembre 2018 – Association sans but lucratif Éditeurs responsables: L. Defawe/F. Schroyen - Rue du Tombeux 55 - 4801 STEMBERT-VERVIERS (Belgique)

S

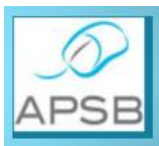

Bambois, date du jour

## **CONVOCATION À L'ASSEMBLÉE GÉNÉRALE ORDINAIRE DE L'ASSOCIATION DES PROFESSEURS DE SECRETARIAT-BUREAUTIQUE**

Association sans but lucratif

Le Conseil d'administration a l'honneur de porter à la connaissance des membres de l'APSB que l'assemblée générale ordinaire prescrite par l'article 16 des statuts aura lieu

## **le samedi 12 janvier 2019 à 10 heures à la Brasserie** *Le Renoir,* **Avenue de la Gare 22 à 5000 NAMUR.**

## *Ordre du jour*

- 1° Examen et approbation des comptes de l'année 2018.
- 2° Désignation de deux vérificateurs aux comptes pour 2019.
- 3° Prévisions budgétaires pour l'année 2019.
- 4° Activités programmées pour 2019 (championnats interscolaire et international, congrès, ...).<br>5° Divers
- Divers.

Les membres désireux d'entrer dans le Conseil d'administration doivent satisfaire aux conditions fixées par les statuts et introduire leur candidature par écrit au siège social de l'APSB **au plus tard 8 jours avant la date de l'AG**.

En espérant avoir le plaisir de vous rencontrer, nous vous adressons nos salutations cordiales.

Jeannine Delange Présidente

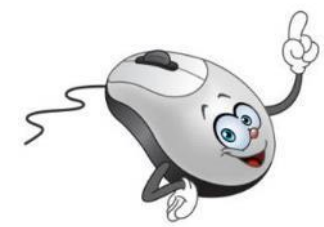

# $\left( \begin{array}{cc} 1 & f & f & f \end{array} \right)$   $\wedge$  APSB

## SOMMAIRE

## Présidente

**Jeannine Delange** Rue Croisettes 10 - BE-4537 Verlaine 28 04 259 62 83 - 0494 98 68 97 **E** jeannine.delange@hotmail.com En charge des sites APSB, Infor-APSB &

## Vice-présidentes

**Georgette Sante** Grand Route 96 - BE-4140 Florzé Sprimont 28 04 384 57 15 - 0497 04 84 63

**B** gsante@icloud.com En charge des relations internationales

**Fanny Schroyen** Basse Voie 3 - BE-4520 Bas-Oha **雷 0498 74 89 25 Example 12** fannyschroven@yahoo.fr En charge de la brochure Infor-APSB

**Danielle Cherain** Quai de l'Ourthe 44/211 - BE-4020 Liège

**雷 0495 25 88 83 B** cheraindanielle@gmail.com En charge des championnats interscolaires

## Secrétariat & Trésorerie

**Colette Fettweis** Grand Ry Cornesse 262 - BE-4860 Pepinster 2 087 46 99 13 - 0497 69 72 03 colette.fettweis@hotmail.com Avec la collaboration efficace de Michèle Derome pour la gestion des membres

## Présidente & Membres d'honneur

- **Olga Stiernon-Pochet**
- **Lilian Remacle**
- **Anne-Marie Devos**

## **Traitement de texte Tableur TAOS Didactique** Entreprise d'entraînement pédagogique **Textes informatifs**

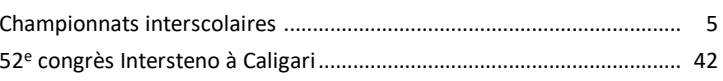

## **Règlement cotisation 2019**

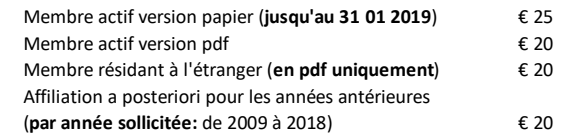

Attention, veuillez noter, dès à présent, le seul numéro de compte sur lequel tous les paiements doivent s'effectuer!

#### Compte BNP Paribas Fortis n° BE64 0011 3433 2952 **BIC GEBABEBB**

APSB - Rue du Grand Étang 114 - BE-5070 BAMBOIS

Le paiement de votre cotisation vous donne également droit aux corrigés des exercices en format original qui peuvent être téléchargés sur notre plateforme Claroline à l'adresse: www.infor-apsb.be/online.

N'hésitez pas à nous renvoyer votre adresse mail régulièrement car nous observons encore trop de courriels non délivrés lors de l'envoi de nos newsletters.

## **FORMULAIRE D'INSCRIPTION** À L'USAGE DES NOUVEAUX MEMBRES

#### Informations générales

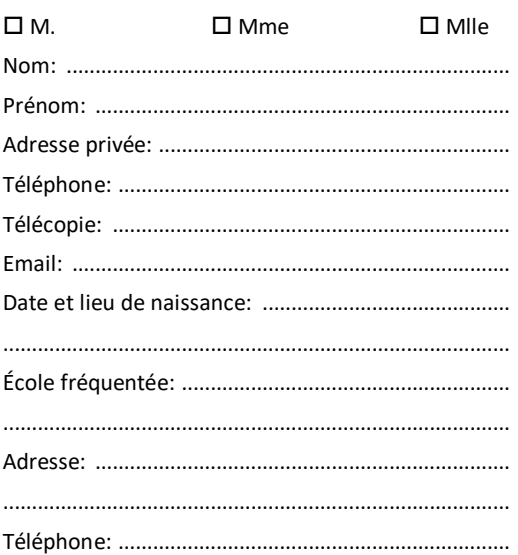

#### **Position administrative**

□ "Article 20" (ou équivalent)

 $\square$  Temporaire

 $\square$  Temporaire prioritaire

 $\square$  Définitif

 $\Box$  Retraité

 $\Box$  Étudiant

 $\square$  Autre:

Cotisation annuelle à verser pour le 31 janvier au plus tard sur le compte:

#### BE64 0011 3433 2952 BIC GEBABEBB

#### **Cotisation annuelle**

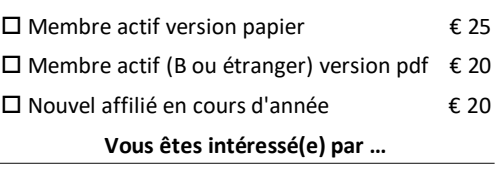

 $\square$  Articles en rapport avec la discipline

□ Contacts avec les autres collègues

 $\square$  Exercices variés

 $\square$  Championnats interscolaires

 $\square$  Recyclages

 $\square$  Annonces d'emplois vacants

Talon à renvoyer au siège social

Madame, Mademoiselle, Monsieur, Cher membre de notre Association,

Notre réunion de rentrée élargie du 6 octobre 2018 à Namur a débuté par une assemblée générale extraordinaire rendue indispensable par le départ à l'étranger de notre Présidente d'honneur, Mme O. Stiernon qui abritait le siège social de notre Association, à son domicile, depuis la fondation de notre mouvement en 1981. Une modification de nos statuts devenait, dès lors, indispensable. Cette réunion a, par ailleurs, donné lieu à des modifications significatives dans notre mode de fonctionnement.

Au nombre de celles-ci, l'entrée de Mme F. Schroyen au sein de notre Conseil d'Administration en tant que vice-présidente. Elle prend officiellement la relève de Mme L. Defawe pour l'édition de notre brochure trimestrielle à partir de 2019. C'est l'occasion pour moi de remercier chaleureusement Laurence pour le magnifique travail qu'elle a continué à accomplir à nos côtés jusqu'à ce jour, alors même qu'elle prenait, il y a un an déjà, un tournant décisif dans sa carrière qui l'éloigne de ses classes tout en restant dans l'enseignement.

Je sais que Fanny est convaincue que notre périodique doit survivre et suis certaine qu'elle aura à cœur de reprendre les rênes avec brio! Elle aura très certainement besoin de votre aide principalement en ce qui concerne le partage de ressources intéressantes. Réservez-lui bon accueil si elle vous sollicite. C'est la seule manière de continuer à produire ce magazine!

Les championnats interscolaires se dérouleront de janvier à mars 2019. Voici les centres de concours déjà proposés. Il vous appartient de compléter ces informations dès que possible afin que nous puissions organiser notre planning.

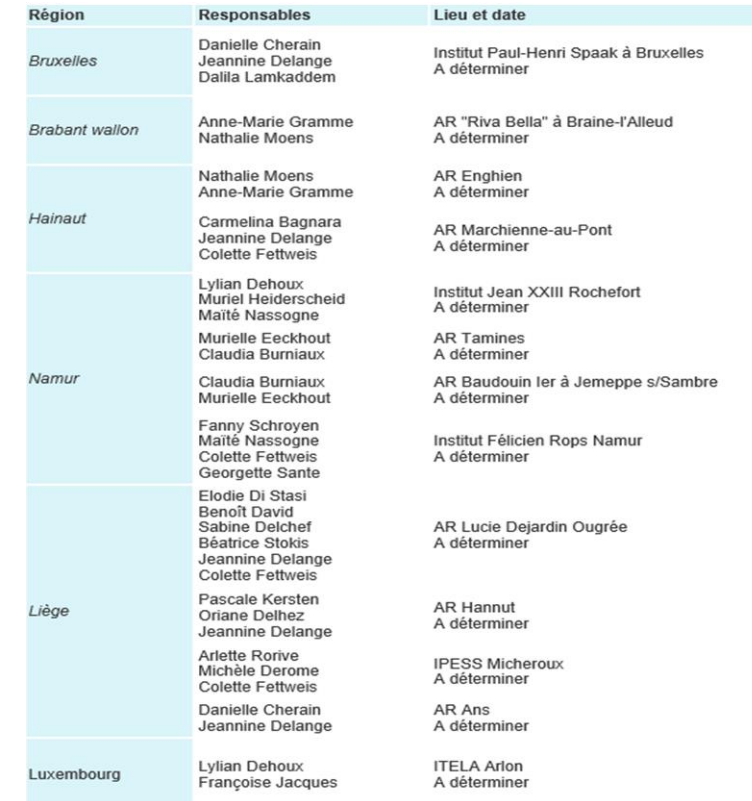

Nous vous souhaitons d'excellentes fêtes de fin d'année et au plaisir de vous rencontrer en 2018 dans le contexte de la valorisation de vos étudiants.

> Jeannine Delange Présidente de l'APSB

Infor

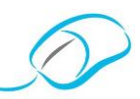

**CHAMPIONNATS INTERSCOLAIRES DE WALLONIE DU LUNDI 14 JANVIER AU VENDREDI 5 AVRIL 2019**

#### **CHAMPIONNAT DE TRAITEMENT DE TEXTE ÉLÉMENTAIRE (TTA)**

- Mise au net d'un texte raturé en respectant les règles d'édition.
- À votre disposition sur la plateforme, pour l'entraînement de vos élèves, un panel des **5 exercices de TTA** proposés lors des derniers championnats interscolaires.
- Accessible aux élèves de l'enseignement secondaire, supérieur, spécial et de promotion sociale.
- Le classement des épreuves sera subdivisé en fonction du critère "type d'enseignement".
- Inscription sur base du formulaire téléchargeable, adressé à notre secrétaire-trésorière, Mme Colette Fettweis [\(colette.fettweis@hotmail.com\)](mailto:colette.fettweis@hotmail.com) qui vous communiquera le numéro à attribuer à chacun de vos élèves (les corrections se réalisent sur base de copies anonymes).
- Organisation de ces championnats en présence d'un ou plusieurs membres du conseil d'administration (jury).
- Pour connaître les lieux et dates des championnats de TTA déjà programmés et pour tout renseignement complémentaire, consultez notre site: **<http://www.apsb.be/champ2019.html>**.
- Si vous inscrivez un grand nombre d'élèves (minimum 15), et si un de nos membres du jury est disponible, le concours pourrait éventuellement avoir lieu dans votre école. Veuillez faire votre proposition par courriel à la présidente de l'APSB: **j[eanninedelange@hotmail.com](mailto:jeanninedelange@hotmail.com)**.

## **CHAMPIONNAT D'ENCODAGE AU CLAVIER – DURÉE 10 MINUTES**

- Le concours se fait en ligne, à l'aide du logiciel italien TAKI, dans votre classe, et sous votre surveillance.
- Le formulaire d'inscription "TTA" comprend également deux colonnes "vitesse" (langue maternelle et multilingue). Il est judicieux de le remplir même lorsque l'on ne participe pas au TTA: c'est un outil pratique pour vous-même qui nous permet aussi de suivre votre groupe plus efficacement.
- Pour participer au concours de vitesse, il y a lieu de s'inscrire en ligne en se connectant sur notre site, en choisissant l'option "Internet contest" (**<http://www.apsb.be/Inscription.html>**). L'inscription sera possible dès le lundi 7 janvier et reste ouverte durant toute la durée du concours.
- La procédure spécifique du logiciel est un peu déroutante (d'abord inscrire l'école, puis le (ou les) professeur(s) et finalement les élèves): n'hésitez pas à télécharger le mode d'emploi pas à pas: **http://www.apsb.be/Documents/Inscription%20concours%20vitesse%20interscolaire.pdf**.
- Les renseignements à fournir sont: **Prénom Nom** (dans cet ordre absolument, sans majuscules, sauf la première lettre), **année de naissance**, et **langue maternelle** pour laquelle il est important de ne pas se tromper! Au moment de l'inscription, choisissez **French (for Belgium)**. Précisez à vos élèves qu'ils doivent faire le même choix dont l'indication apparaîtra maintenant en français: "**Français (Belgique)**". Par défaut, la technologie est le clavier (keyboard), donc ok.

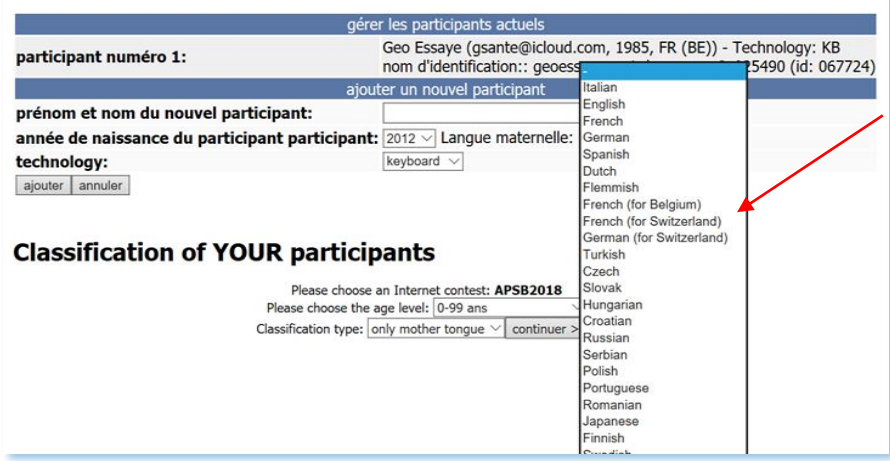

 $ln$ for

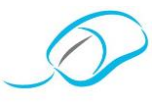

- Chaque professeur recevra, par courriel, un code d'accès personnalisé pour chacun de ses élèves. Il peut toujours se reconnecter, avec son login et son mot de passe personnel, pour retrouver les codes de ses élèves ou leurs résultats.
- Le montant de la participation au concours en langue maternelle est de **5 €** par candidat.
- L'élève peut également présenter le concours en 5 langues étrangères: néerlandais, anglais, allemand, italien, espagnol pour un **montant forfaitaire supplémentaire de 5 €**, quel que soit le nombre de langues choisies.
- Le **code unique** reçu au moment de l'inscription est valable pour toutes les langues (maternelle et étrangères): une seule inscription suffit par élève, quels que soient ses choix.
- Lors du concours, un seul essai par langue est permis, mais les différentes épreuves peuvent être faites à des moments/jours différents.
- Le **classement** apparaît sur le site en **temps réel**, selon les critères spécifiques à l'Intersteno: choisissez la liste "participants de tous les âges" et "général", pour vérifier si votre résultat a bien été pris en compte. Ou connectezvous avec vos codes "professeur". En cas de problème, contactez la responsable du concours: **gsante@icloud.com**.
- À la fin du championnat, l'APSB établira un classement particulier tenant compte du type d'enseignement suivi par l'élève, du nombre de langues présentées, du pourcentage de **précision** (ce seront d'abord tous les résultats inférieurs à **0,50 %** et puis seulement les résultats de **0,50 à 1 %** de fautes), de la vitesse atteinte en nombre de mots par minute (1 mot = 6 frappes).
- **Précision**: les épreuves obtenant un nombre de fautes supérieur à **1 %** ne sont pas considérées comme valables.
- Chaque faute est pénalisée de 10 points (10 frappes déduites du nombre total encodé).
- La **vitesse** minimale est de **25 mots/min** (soit 150 cpm1) en **français** ou **20 mots/min** (120 cpm) en **langues étrangères**. **En raison des spécificités du logiciel, des épreuves en français apparaîtront comme réussies, mais ne seront pas considérées comme telles par l'APSB si la vitesse atteinte est inférieure à 150 cpm**.
- Le logiciel propose un grand nombre d'entraînements gratuits, de 1 et de **Il** Français (Belgique) 10 minutes, ce qui permet à l'élève de se familiariser avec l'outil. Et pour le français, ici aussi il faut choisir FR (BE).
- Le concours proprement dit débute dès le lundi 14 janvier pour se terminer le vendredi **30 mars 2019** à minuit.
- Renseignements complets sur notre site → **<http://www.apsb.be/champ2019.html>**

## **CHAMPIONNAT PRO-BELGIUM**

Préparation aux championnats du monde 2019 Durée 30 minutes

 Cette épreuve est de 30 minutes. Elle est uniquement proposée en langue française [FR(Be)] pour les élèves de Wallonie, et en néerlandais pour les candidats potentiels de la communauté néerlandophone qui souhaitent tester leurs compétences. Si un ou des candidats de la région germanophone se présente, elle pourra également être proposée en langue allemande.

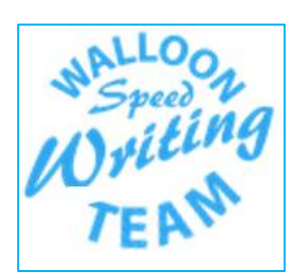

- Elle se fait également en ligne avec le logiciel Taki. La procédure d'inscription est identique, il suffit simplement de choisir le type de concours "Pro\_Belgium" et la langue maternelle. Le montant de participation est de 5 €.
- Il est souhaitable que le/la concurrent.e soit placé.e dans les meilleures conditions possibles pour réussir son épreuve: calme, aucun risque d'interruption, si possible avec le clavier qu'il utiliserait aux championnats du monde.
- Les candidats potentiels aux championnats du monde doivent réussir l'épreuve avant le jeudi 28 février 2019. Pour favoriser un maximum les meilleurs concurrents, une réouverture du concours pourra se faire a posteriori, sur demande particulière du professeur, par courriel à [gsante@icloud.com,](mailto:gsante@icloud.com) jusqu'au 5 avril.

Valoriser les techniques d'écriture rapide ... Le petit  $+$ qui fait toute la  $\neq$  !

1 *cpm = caractère par minute*

 $\overline{\phantom{a}}$ 

 $ln for$ 

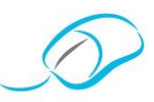

#### **CONCOURS INTERNATIONAL**

Organisé par la Fédération internationale pour le traitement de l'information et de la communication

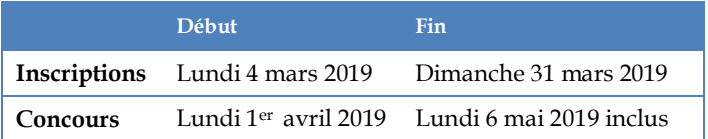

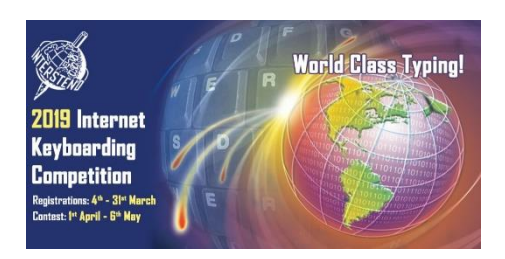

#### **Durée**: **10 minutes**

- **Précision: 1 %** de fautes maximum **Vitesse** minimale (selon l'âge): **150 / 180 / 200 /240 cpm.**
- Connexion sur **<http://www.intersteno.org/intersteno-internet-contests/school-registration/>** suivant la procédure décrite ci-dessus pour le concours interscolaire et détaillée dans le mode d'emploi "pas à pas".
- Règlement complet sur **[http://www.intersteno.org/intersteno-internet-contests/internet-contest-rules/.](http://www.intersteno.org/intersteno-internet-contests/internet-contest-rules/)**
- Classement en temps réel sur le site de l'Intersteno, en fonction de la catégorie d'âge.
- L'**APSB sponsorise** les élèves qui atteignent des vitesses dignes des championnats du monde soit 300 cpm<sup>2</sup> (50 mots par minute) pour les moins de 20 ans ou 360 cpm (60 mots par minute) pour les seniors (+ de 20 ans).
- Les **professeurs sont fortement invités à participer au concours international, aux côtés de leurs élèves** et même si vos élèves ne participent pas!
- Si vous connaissez des seniors, (plus de 20 ans et non scolarisés, même pas en promotion sociale) qui souhaitent participer, envoyez leurs coordonnées (prénom, nom, date de naissance, adresse postale, adresse email, numéro de téléphone) à Georgette Sante [\(gsante@icloud.com\)](mailto:gsante@icloud.com) qui fera une inscription globale sous le nom "Walloon Speed Writing Team".

#### **Attention!**

- **Dès que le concours est commencé, il n'est plus possible de s'inscrire!**
- Les inscriptions sont payantes même si le concurrent ne fait pas le concours.
- La fin des inscriptions au concours international précède la fin du concours interscolaire: tenez-en compte!
- La durée du concours est plus longue que les années précédentes, mais émaillée de nombreux congés: soyez attentifs.ves!

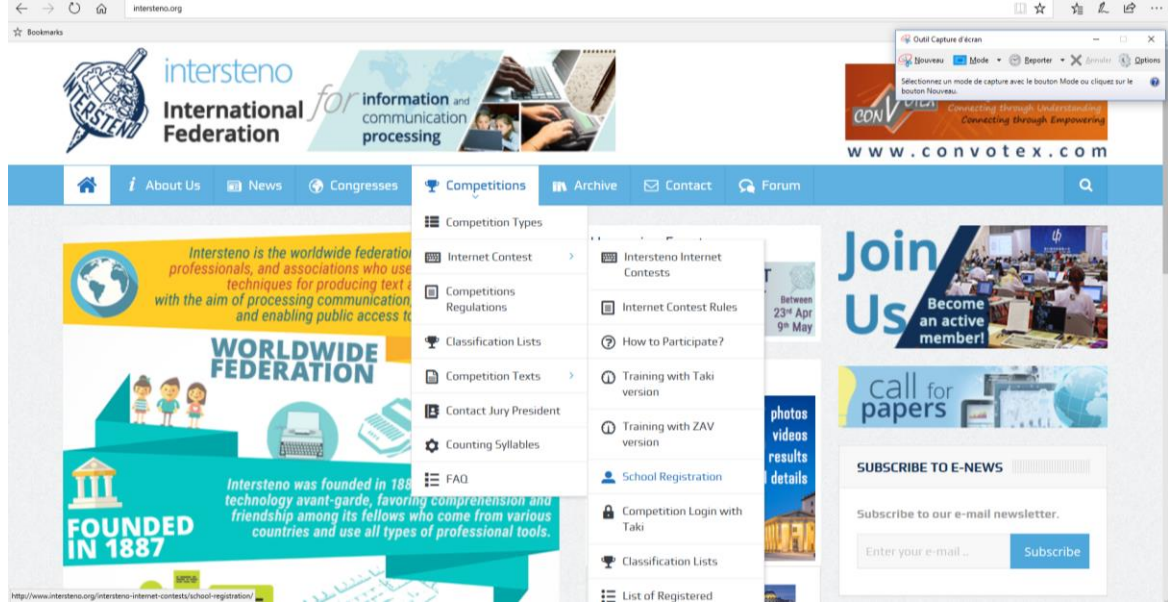

 $\overline{\phantom{a}}$ 2 *cpm = caractère par minute*

 $ln$ for

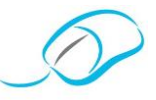

*Document proposé par M. Eeckhout*

**LES RETRAITS DE PARAGRAPHES: THÉORIE WORD 2016**

Lors de la mise en page d'un document, différents retraits, par rapport aux marges de gauche et de droite, sont possibles. Ils peuvent être:

- positifs,
- négatifs (écrire dans la marge),
- positifs de première ligne.

#### **À L'AIDE DES OUTILS SUR LA RÈGLE GRADUÉE**

Intéressés, par notre démarche? Rejoignez-nous!

 $- - - - - - -$ 

Affiliez-vous à notre Association en vous rendant sur notre site [www.apsb.be,](http://www.apsb.be/) onglet "Affiliation APSB".

Au plaisir de vous compter parmi nos membres!

## **À L'AIDE DE L'ONGLET ET DU GROUPE PARAGRAPHE**

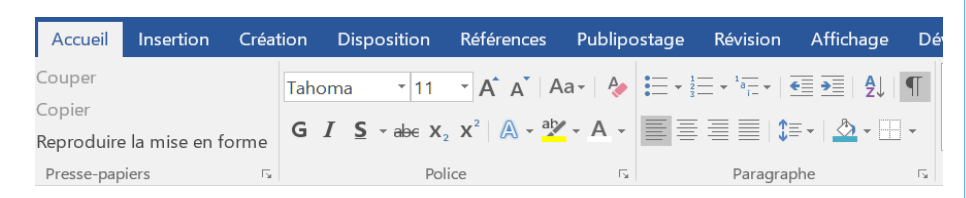

Il est également possible de modifier les retraits par l'onglet "**Accueil**" groupe "**Paragraphe**". Il suffit de cliquer sur le bouton "**Lanceur de boîte de dialogue**" pour ouvrir la boîte de dialogue "**Paragraphe**".

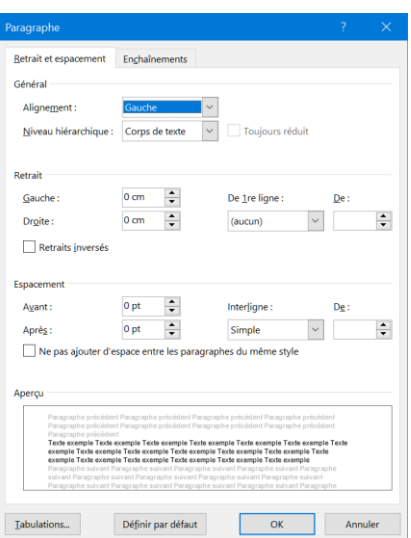

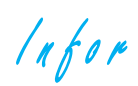

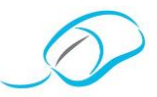

L'onglet "**Disposition**" groupe "**Paragraphe**" propose également les différents retraits.

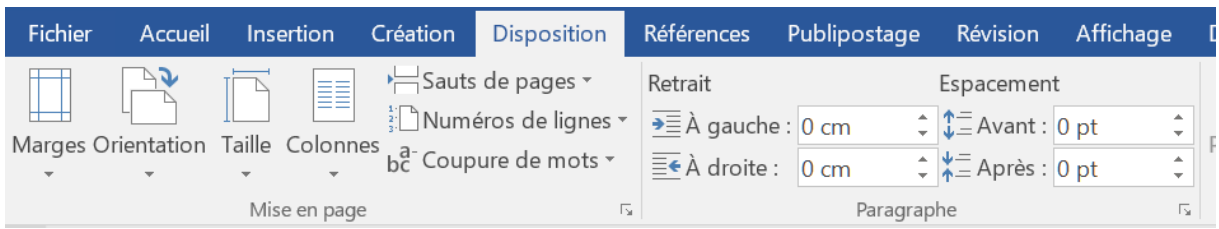

…

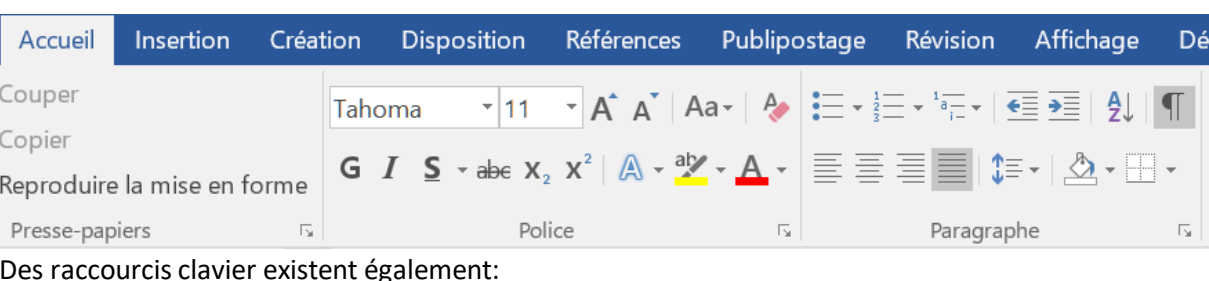

…

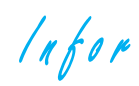

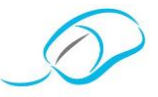

*Document proposé par F. Schroyen*

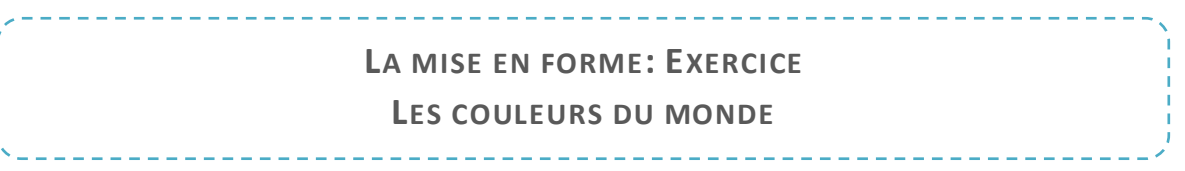

## **COMPÉTENCES MOBILISÉES**

L'élève est capable, selon les consignes données, d'ouvrir une application Windows, d'exécuter les consignes en respectant les procédures adéquates en un temps déterminé (30 minutes) et de terminer la session de travail.

#### **CONSIGNES**

…

1° Copie le fichier et enregistre-le dans ton dossier "Mise en page" sous le nom: "Les couleurs du monde".

#### ❖ LA MISE EN FORME DES CARACTÈRES

❖ LA FONCTION "REPRODUIRE LA MISE EN FORME"

Pour le dernier paragraphe, utilise la fonction "Reproduire la mise en forme" pour chaque couleur correspondante.

 $ln for$ 

 $\ldots$ 

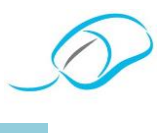

 $\frac{1}{2}$ LA MISE EN FORME DES PARAGRAPHES

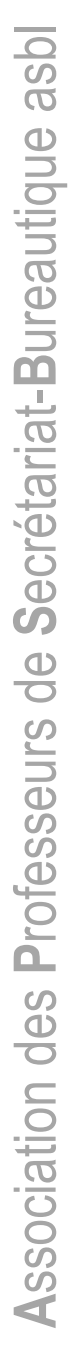

 $\frac{1}{2}$ **BORDURES ET TRAMES DE FOND** 

 $\dddotsc$ 

 $ln for$ 

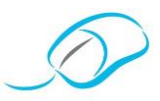

Intéressés, par notre démarche? Rejoignez-nous!

Affiliez-vous à notre Association en vous rendant sur notre site [www.apsb.be,](http://www.apsb.be/) onglet "Affiliation APSB".

Au plaisir de vous compter parmi nos membres!

Prénom Nom 3 TGE du monde les couleurs du monde du monde Namur, le xx mois 20xx

 $ln for$ 

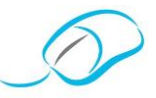

## Document proposé par O. Delhez

LE CLASSEMENT CHRONOLOGIQUE EXERCICES ADAPTÉS À L'ENSEIGNEMENT SPÉCIALISÉ

## UTILISE LE CALENDRIER DU MOIS DE NOVEMBRE POUR RÉPONDRE AUX QUESTIONS SUIVANTES.

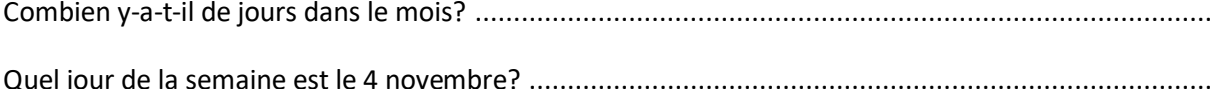

 $\ddotsc$ 

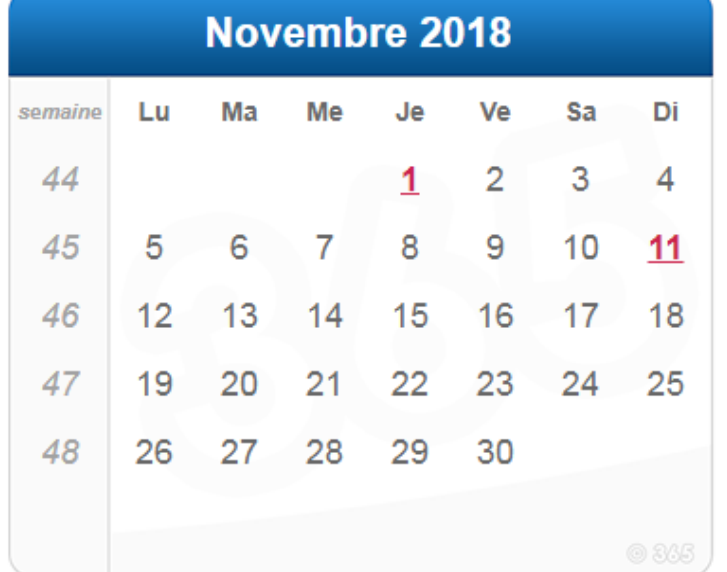

## **RETROUVE LE BON MOIS**

 $\ddotsc$ 

 $lnfor$ 

 $\ldots$ 

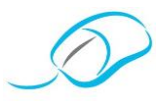

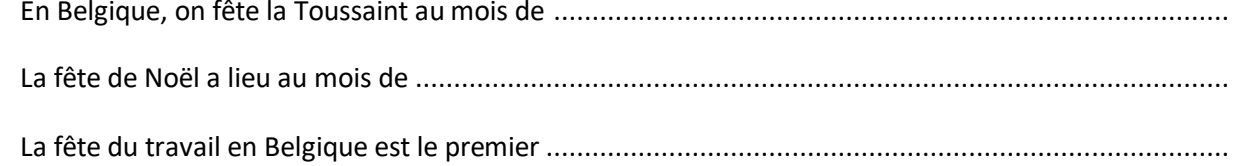

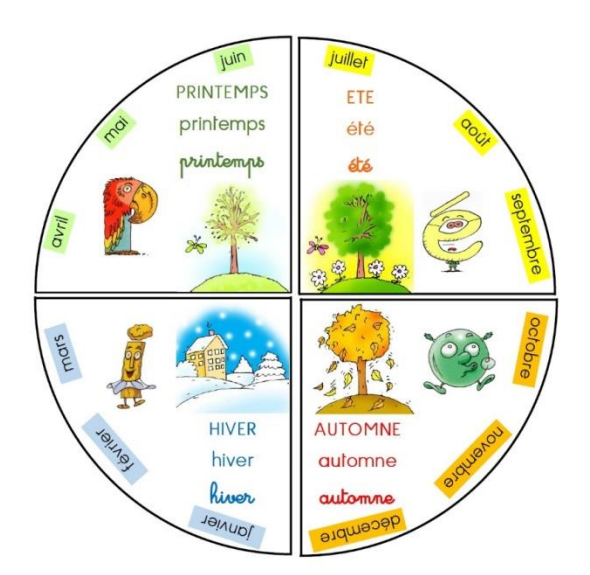

## MOTS MÊLÉS SUR LES MOIS DE L'ANNÉE

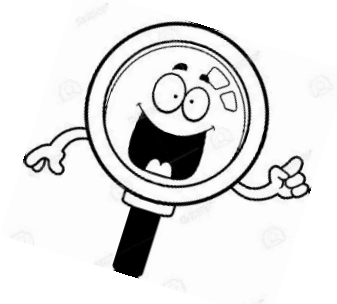

 $\ldots$ 

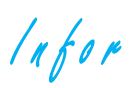

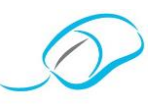

## **RELIE LES MOIS DANS L'ORDRE**

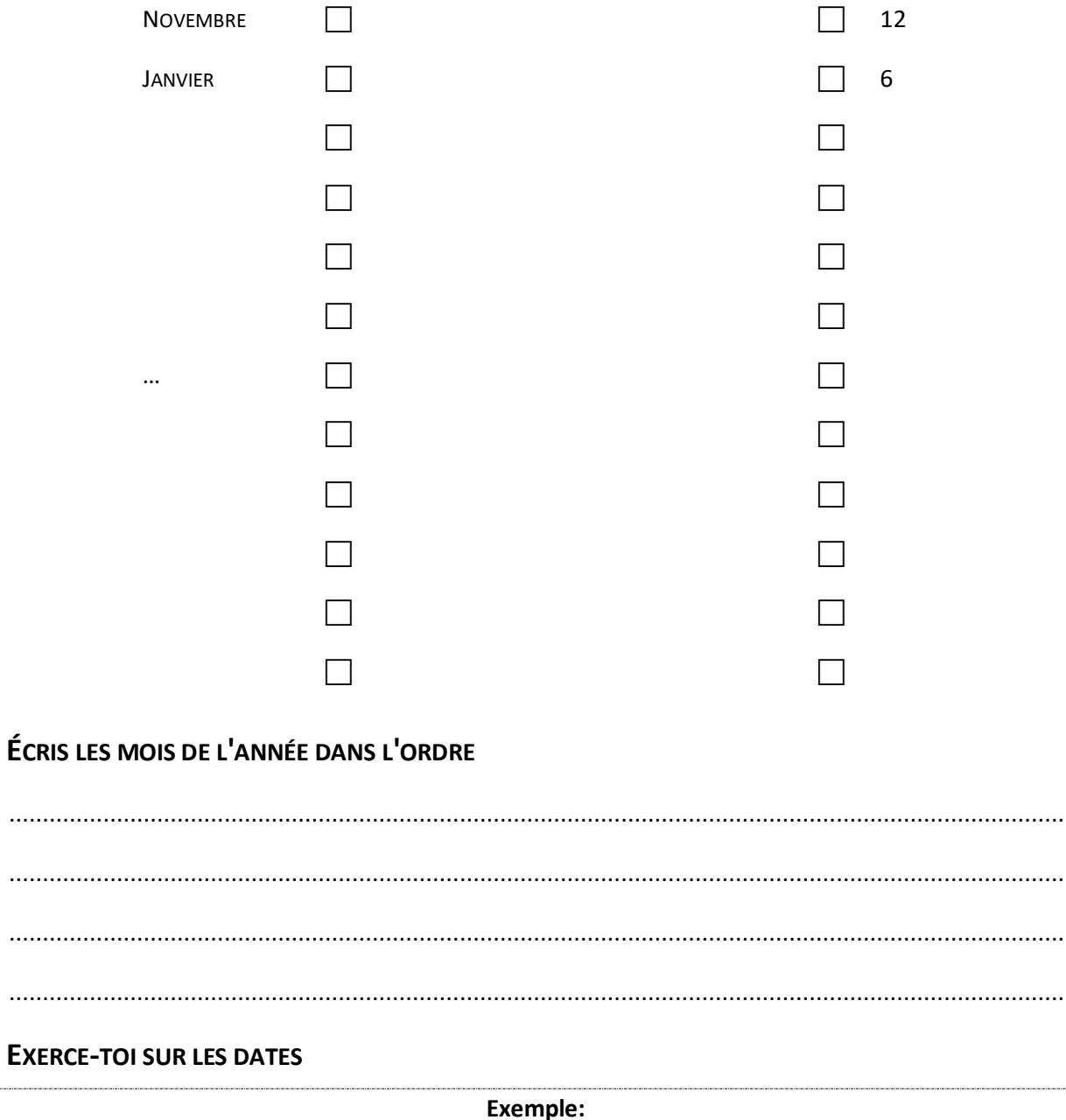

Aujourd'hui, c'est le 24 octobre

Hier, c'était le 23 octobre

Après-demain, ce sera le 26 octobre

1° Aujourd'hui, c'est le 17 mars

Après-demain, ce sera le ..................................

. . . . . .

. . . . . .

 $\cdots$ 

 $\cdots$ 

 $lnfor$ 

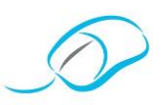

2° Aujourd'hui, c'est le 25 décembre

Après-demain, ce sera le .................................

## **CLASSEMENT CHRONOLOGIQUE**

Note les dates de naissance des élèves de ta classe et attribue-leur un numéro par ordre chronologique.

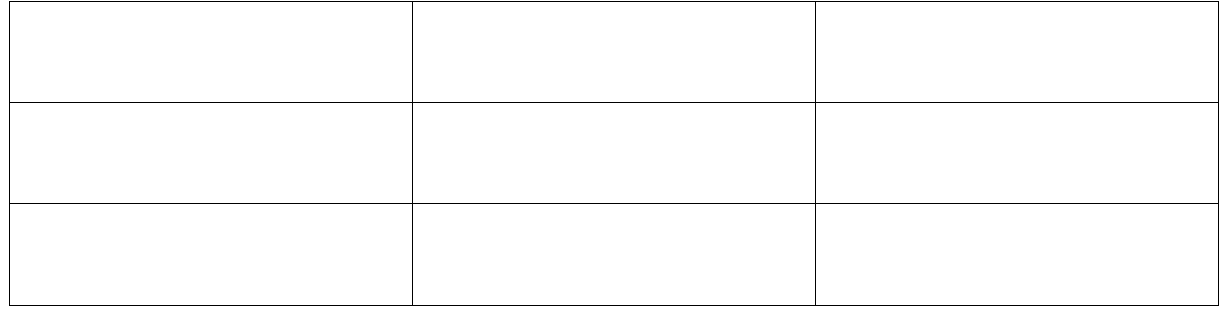

## COMMENT RÉALISER UN CLASSEMENT CHRONOLOGIQUE?

 $\cdots$ 

 $ln for$ 

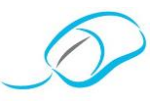

## RÉALISE UN CLASSEMENT CHRONOLOGIQUE DES DATES SUIVANTES.

RÉALISE UN CLASSEMENT CHRONOLOGIQUE DES DATES SUIVANTES.

RÉALISE UN CLASSEMENT CHRONOLOGIQUE DES DATES SUIVANTES.

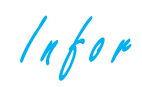

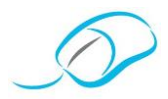

Documents proposés par M. Nassoque

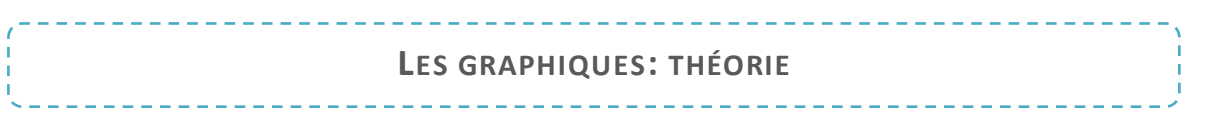

## **DÉCOUVERTE**

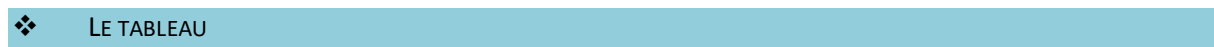

- $\blacktriangleright$ Pour constituer un graphique dans Excel, tu dois ...
- $\blacktriangleright$ Les données sont ici placées à la verticale mais rien n'empêche de les mettre à l'horizontale.

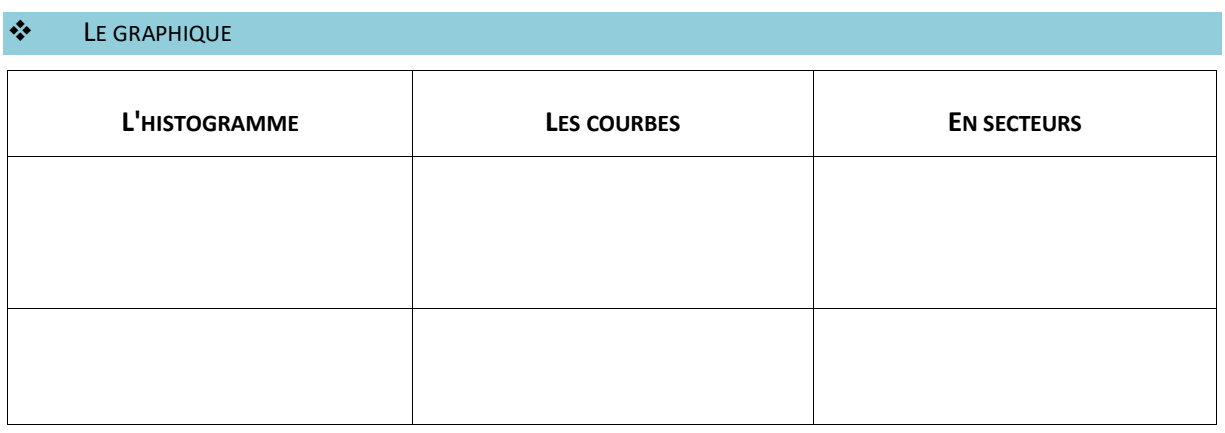

## **COMMENT PROCÉDER?**

 $\frac{1}{2}$  $1<sup>re</sup>$  ÉTAPE

Sélectionne les données du tableau.

 $\frac{1}{2}$ 2<sup>e</sup> ÉTAPE Insertion Révision Mise en page Formules Données Affichage E a XХ 图图 o'i 4 Tableau Image Images Formes SmartArt Capture Colonne Ligne Secteurs Barres Aires Nuage Autres clipart ÷  $\bar{\nu}$  $\overline{\phantom{a}}$  $\overline{\phantom{a}}$ Illustrations Graphiques Γý,

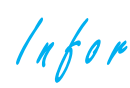

 $\ddotsc$ 

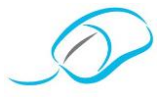

#### 3<sup>e</sup> ÉTAPE ❖

Après avoir choisi le style de graphique que tu veux obtenir, 3 nouveaux onglets apparaissent. Ce sont principalement ceux-ci que tu utiliseras pour perfectionner ton graphique

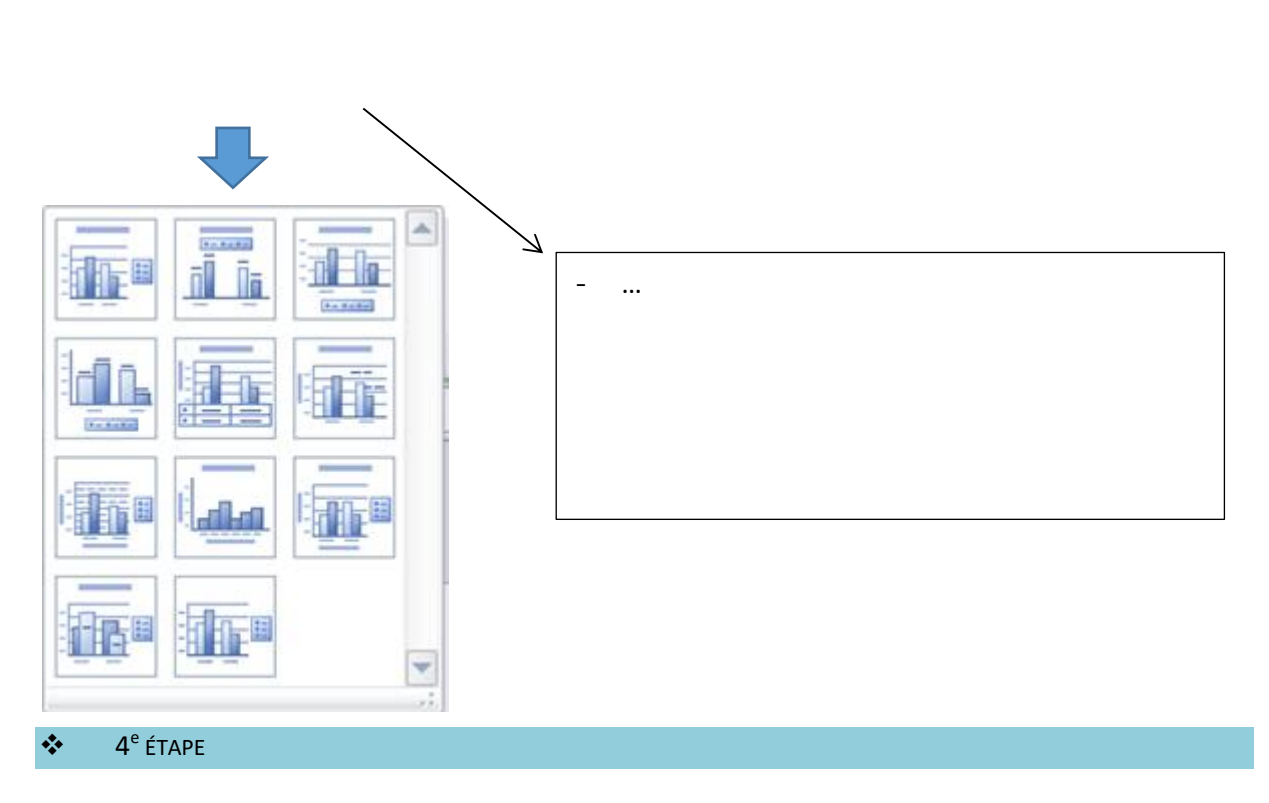

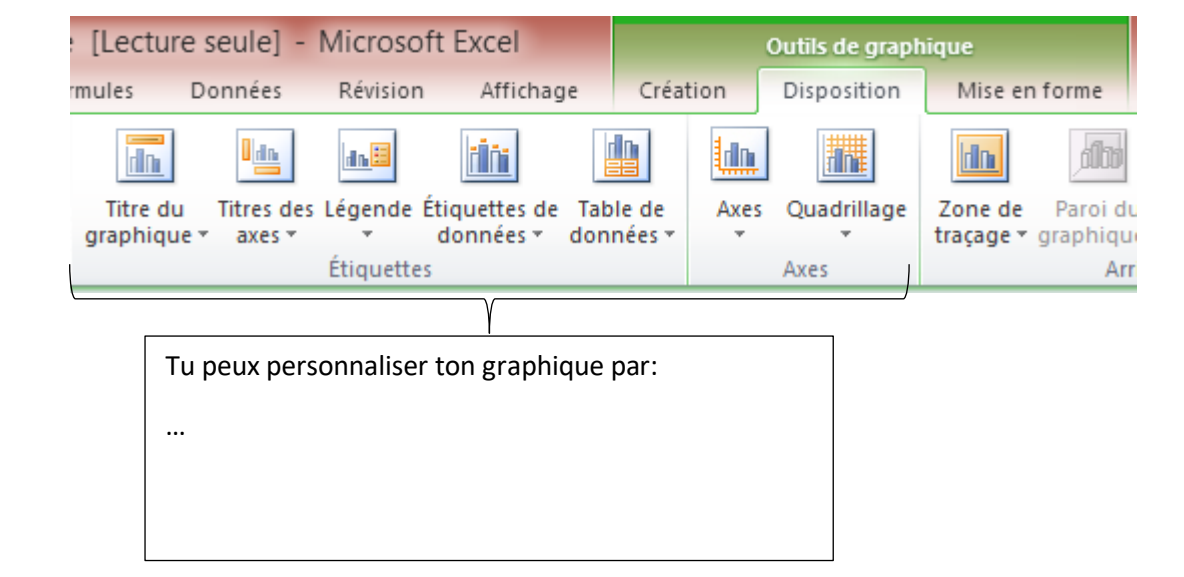

 $ln for$ 

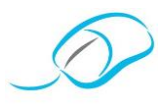

**SI CERTAINES DONNEES DE TONGRAPHIQUENE SONT PAS CORRECTES,**

Intéressés, par notre démarche? Rejoignez-nous!

Affiliez-vous à notre Association en vous rendant sur notre site [www.apsb.be,](http://www.apsb.be/) onglet "Affiliation APSB".

Au plaisir de vous compter parmi nos membres!

**SI TU CHOISIS DE LES MODIFIER,**

Une nouvelle fenêtre va apparaître.

- Sélectionne, ...
- Clique, ensuite, sur OK.

#### $\cdot$ <sup>e</sup> ÉTAPE

L\_agence de voyage [Lecture seule] - Microsoft Excel Outils de graphique Révision Mise en page Formules Données Affichage Création Disposition Mise en forme Remplissage de forme A (V Abc Abc Abc Abc Abc Abc Abc Contour de forme \* ⋤ Δ Effets sur la forme Styles WordArt Styles de formes

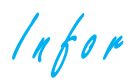

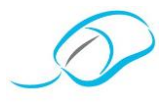

#### **AUTRE SOLUTION**

Si tu souhaites améliorer le design de certains éléments de ton graphique, tu peux sélectionner ces éléments puis faire un clic droit et choisir "*Mettre en forme une série de données*".

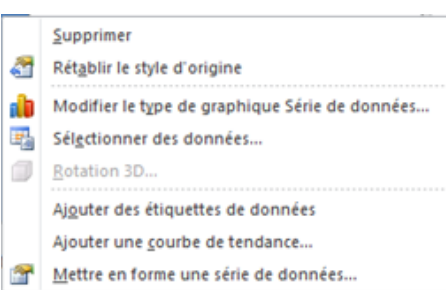

## **LES GRAPHIQUES: EXERCICES**

#### **EXERCICE 1: LES RÉSEAUX SOCIAUX**

#### ❖ MISE EN SITUATION

Tu viens de mener ta petite enquête sur le nombre d'utilisateurs des réseaux sociaux. Les chiffres sont impressionnants mais pas très représentatifs vus sous cette forme.

Pour mieux te représenter, réalise un graphique dans Excel.

…

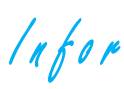

#### ❖ CONSIGNES

- 1 Ouvre une page Excel
- 2 Enregistre sous "Graphique Réseaux sociaux"
- 3 Recopie les données du tableau
- 4 Crée un graphique histogramme (en bâtonnets)
	- ✓ Titre du graphique "Top 10 des réseaux sociaux dans le monde"
	- ✓ Titre de l'axe horizontal "Réseaux sociaux"
	- ✓ Titre de l'axe vertical "Utilisateurs actifs mensuels (en millions)"
	- ✓ Légende "Utilisateurs actifs mensuels (en millions)"
	- ✓ Pas de quadrillage de fond (disposition "sans quadrillage")
	- ✓ Couleur de fond mauve
	- ✓ Changement de la couleur des écritures, des bâtonnets, …
	- ✓ Contour de forme 3 points
	- ✓ Police "Century Gothic"
	- ✓ Titre en gras

…

✓ Étiquettes de données en "bord extérieur"

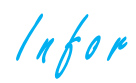

…

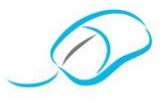

## **EXERCICE 2: SPORTS LES PLUS REGARDÉS**

## ❖ MISE EN SITUATION

Tu es un.e adepte des sports en tous genres et tu as réalisé un tableau sur les sports les plus regardés.

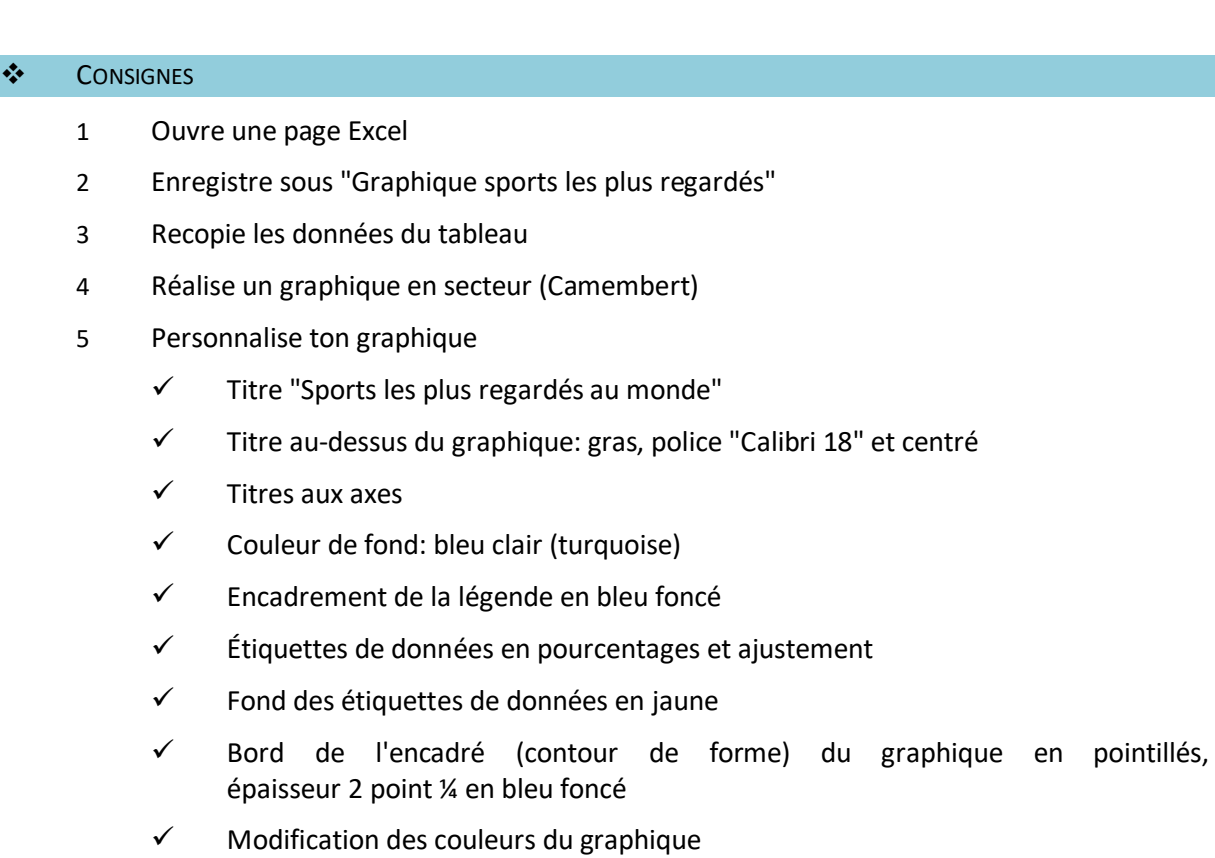

 $ln for$ 

Didactique

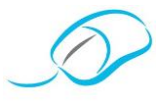

Documents proposés par 7. Schroyen

## **MISE AU NET**

## PRÉPARATION DE LEÇON, EXERCICES ET THÉORIE

Association des Professeurs de Secrétariat-Bureautique asbl

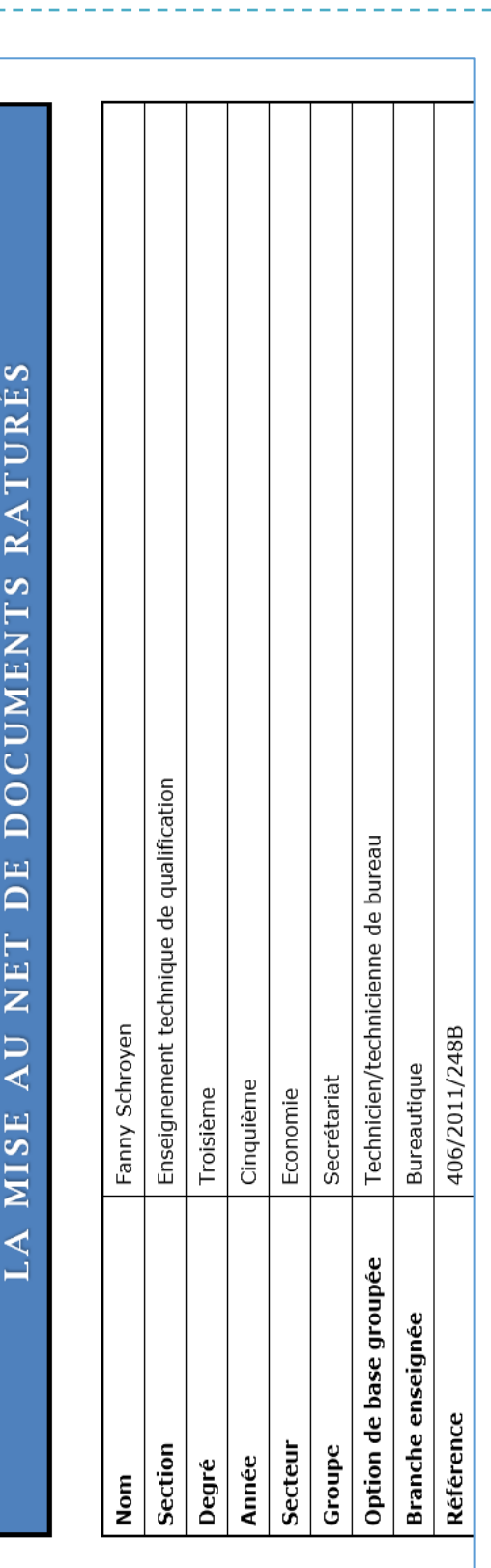

**SIGNES** 

 $\overline{10}$ 

NORMALISES

CORRECTION

DE

**SIGNES** 

LES

 $ln$ for

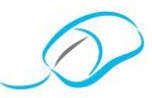

 $\overline{c}$ 

#### **SUPPORTS PÉDAGOGIQUES**

- Ordinateur avec Microsoft Office Word™,  $\bullet$
- Imprimante,
- Rétroprojecteur, Tableau blanc,
- 
- Adroite<br>Clés usb avec exercices préencodés,<br>Support du professeur,<br>Support de l'élève.
- 
- 

#### **OBJECTIF OU CAPACITÉ TERMINAL(E)**

En fin de séquence, l'élève sera capable d'interpréter les signes de correction normalisés représentés sur un support écrit afin de pouvoir<br>créer, saisir ou modifier des textes ou des lettres commerciales selon les normes

#### **PRÉREQUIS**

 $\bullet$ 

#### L'élève est capable:

- d'aller chercher un fichier dans un dossier,
- 
- d'ainsérer un en-tête et pied de page, une lettrine, un symbole,<br>d'insérer un en-tête et pied de page, une lettrine, un symbole,<br>d'utiliser les fonctions de base du traitement de texte,<br>d'utiliser les raccourcis clavier co
- 
- de mettre en page un texte "style américain",<br>de mettre en page un texte "style américain",<br>d'imprimer un fichier,
- 
- d'enregistrer un fichier.

#### **MISE EN SITUATION**

Elève en 5<sup>e</sup> année de l'Athénée royal Baudouin 1<sup>er</sup> en option technicien de bureau, vous êtes depuis toujours passionné de cinéma.

Après de nombreuses recherches pour votre stage d'insertion professionnelle, vous avez la chance d'avoir été choisi pour réaliser ce stage au sein de Cinéart, une société bruxelloise de distribution de films.

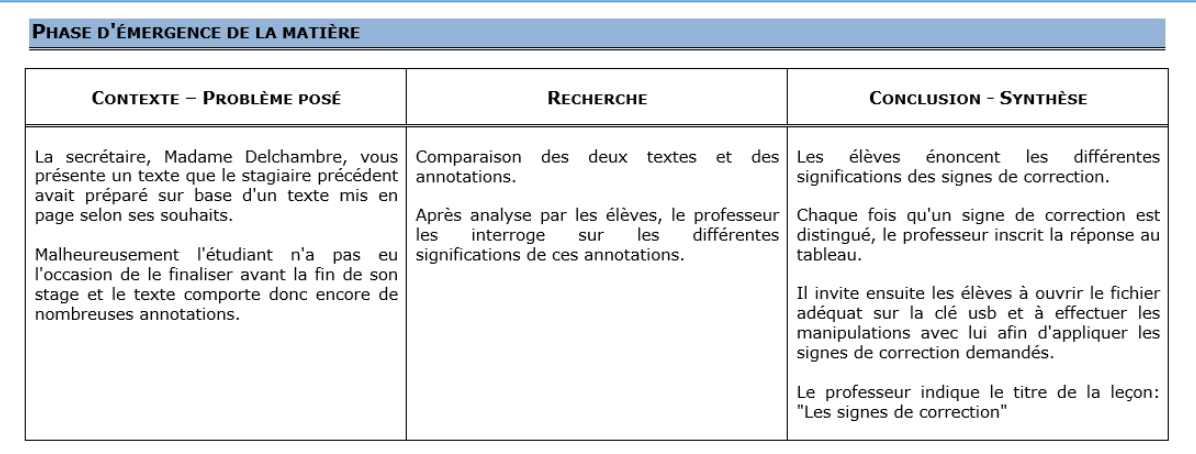

 $lnfor$ 

 $\cdots$ 

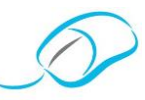

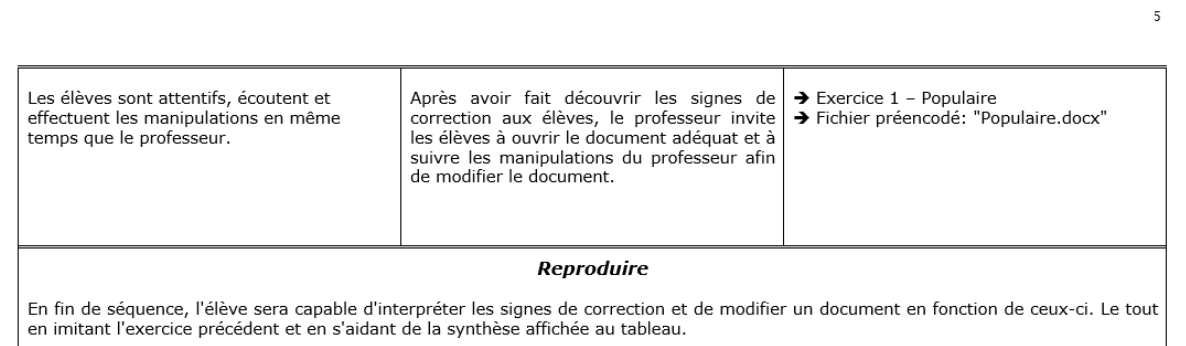

 $lnfor$ 

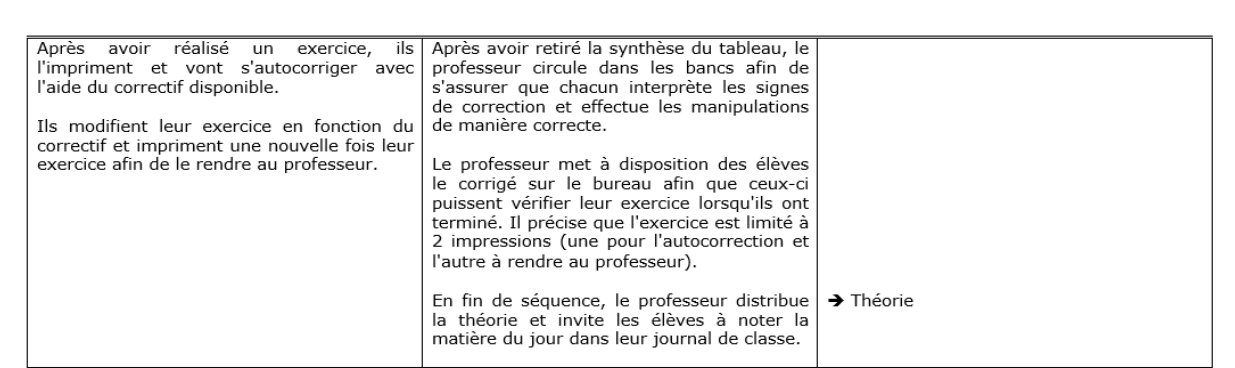

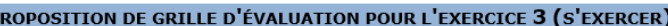

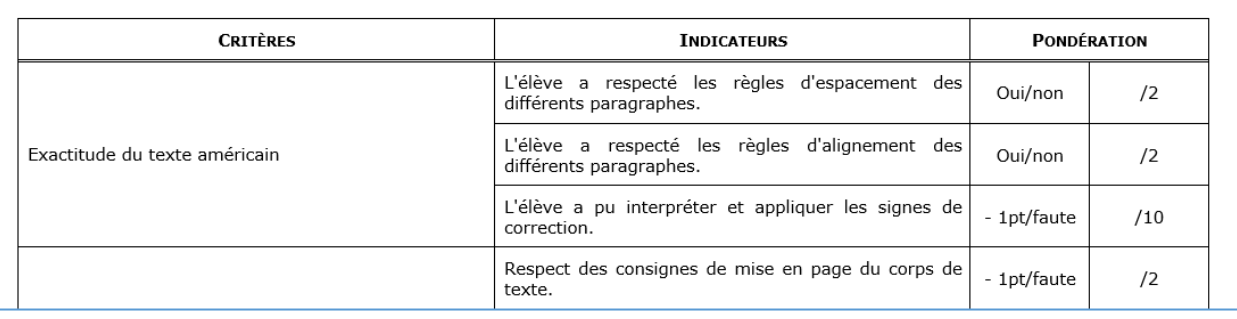

 $\ddotsc$ 

P

 $\dddotsc$ 

 $6\phantom{a}$ 

 $\bar{7}$ 

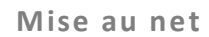

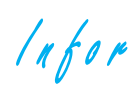

#### **MISE AU NET: EXERCICES**

## **MISE EN SITUATION**

Elève en 5<sup>e</sup> année de l'Athénée royal Baudouin 1<sup>er</sup> en option technicien de bureau, tu es depuis toujours passionné.e de cinéma.

Intéressés, par notre démarche? Rejoignez-nous!

Affiliez-vous à notre Association en vous rendant sur notre site [www.apsb.be,](http://www.apsb.be/) onglet "Affiliation APSB".

**AU PLAISIR DE VOUS COMPTER PARMI NOS MEMBRES!**

## **EXERCICE 1 – EFFECTUER**

La secrétaire, Madame Delchambre, te présente le travail du stagiaire précédent qui avait préparé un texte mis en page selon ses souhaits.

Malheureusement, l'étudiant n'a pas eu l'occasion de le finaliser avant la fin de son stage et le texte comporte donc encore de nombreuses annotations.

Avec l'aide du professeur et de la production attendue, détermine l'interprétation des signes de correction et applique-les ensuite au texte demandé.

❖ PRODUCTION ATTENDUE

#### **POPULAIRE**

Printemps 1958. Rose PAMPHYLE, 21 ans, vit avec son père, veuf bourru qui tient le bazar d'un petit village normand. Elle doit épouser le fils du garagiste et est promise au destin d'une femme au foyer docile et appliquée. Mais Rose ne veut pas de cette vie. Elle part pour *Lisieux* où Louis ECHARD, 36 ans,

…

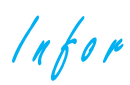

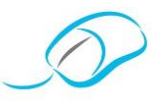

 $\frac{1}{2}$ **TEXTE ANNOTÉ** 

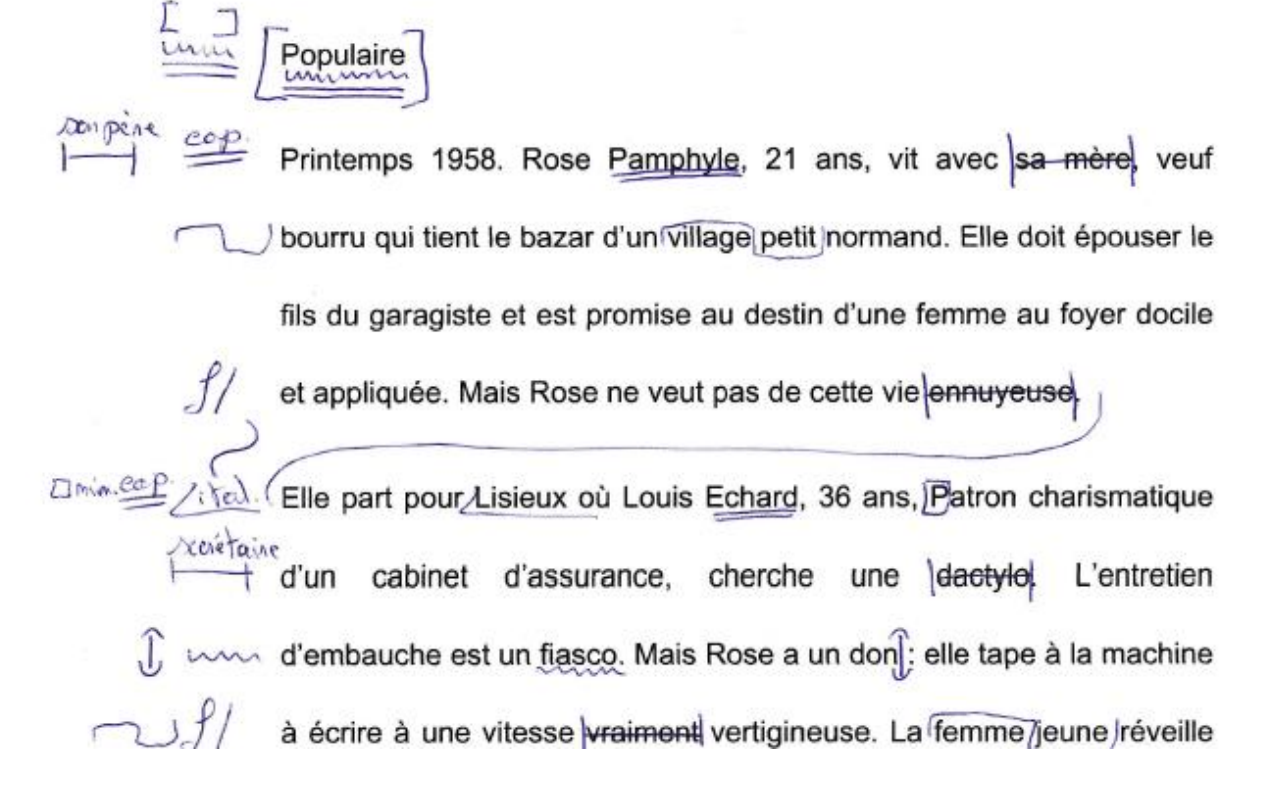

 $\ddotsc$ 

 $ln for$ 

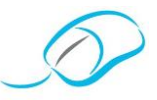

❖ SIGNES DE CORRECTION RENCONTRÉS

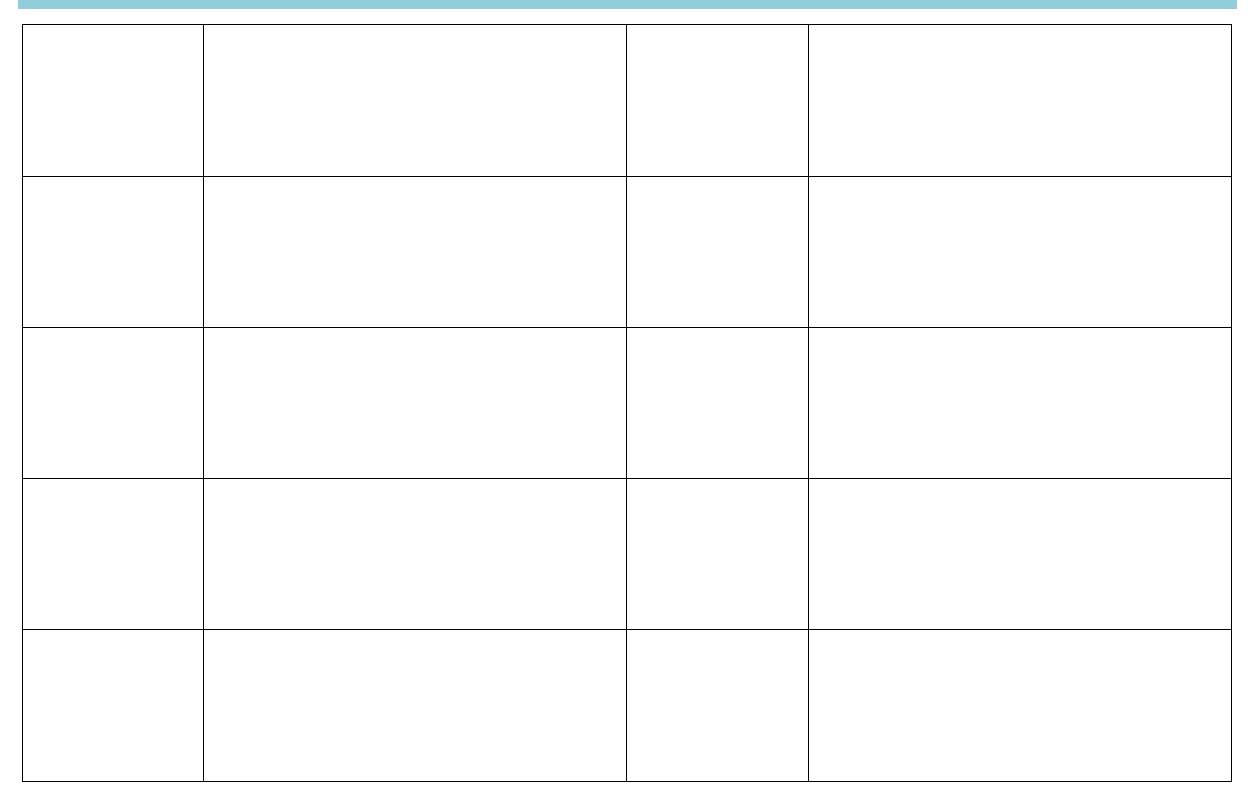

## **EXERCICE 2 – REPRODUIRE**

La secrétaire, Madame Delchambre, te demande de modifier, en fonction des signes de correction, le fichier préencodé à l'aide du document ci-dessous.

Pour savoir que c'est toi qui as modifié ce document, elle te demande également d'insérer un pied de page présenté comme suit:

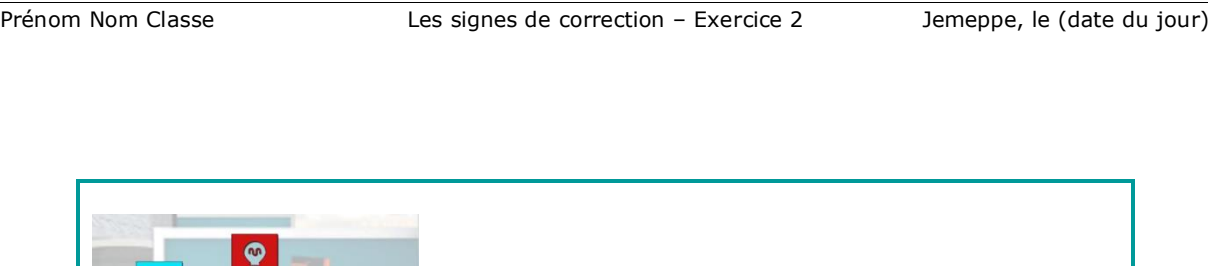

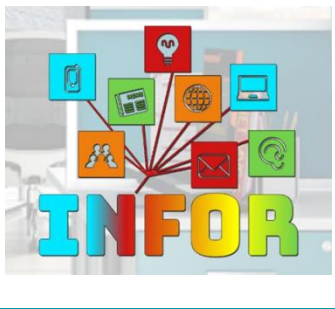

*Connectez-vous à la plate-forme Claroline pour retrouver les corrigés liés à cette brochure. http://www.infor-apsb.be/online/*

 $lnf$ or

The Social Network

Une soirée bien arrosée d'octobre, Mark Zuckerberg, un adolescent qui vient de se faire plaquer par sa petite amie , pirate le système informatique de l'Université de Harvard pour créer un site internet, une base de données de toutes les filles du campus.

Il affiche côte à côte photos deux et demande à l'utilisateur de voter  $\pi$ pour la plus canon. Il baptise le site Facemash. Le succès est instantané: l'information se diffuse à la vitesse de l'éclair et le site mi devient viral, détruisant rapidement tout le système de Harvard et moin générant une controverse sur le Campus à cause de sa misogynie. Mark intentionnellement est accusé d'avoir violé volontairement la sécurité, les droits de PAINER reproduction et le respect de la vie personnelle

C'est pourtant à ce moment qu'est né ce jour ce qui deviendra Facebook. Zital. Peu après, Mark crée thefacebook.com, qui se répand comme une  $COP$ trainée de poudre d'un écran à l'autre d'abord à Harvard, puis s'ouvre

 $\ddotsc$ 

 $lnf$ or

…

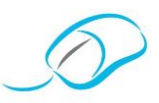

## **EXERCICE 3 – S'EXERCER**

**A**ssociation des **P**rofesseurs de **S**ecrétariat -**B**ureautique asbl

Pour t'aider, elle te laisse le document annoté, le fichier préencodé ainsi que quelques consignes de mise en page.

❖ CONSIGNES DE MISE EN PAGE ✓ Modifie, selon les annotations, le document "Milos Forman.docx".  $\checkmark$  Dispose ce texte selon les règles du texte américain (interligne simple). ✓ Utilise la police Arial de taille 12 pour le corps de texte. ✓ Ajoute le titre "Milos Forman" selon les règles du texte américain (police Arial) et mets-le en forme.

- ✓ Saisis le sous-titre: "Biographie d'un réalisateur tchécoslovaque" selon les règles du texte américain (police Arial) et mets-le en forme.
- ✓ Insère un pied de page présenté comme suit:

Prénom Nom Classe Les signes de correction – Exercice 3 Jemeppe, le (date du jour)

- $\checkmark$  Enregistre ton fichier.
- ✓ Imprime ton document et corrige les erreurs éventuelles à l'aide du correctif disponible.
- ✓ Une fois le document vérifié et (éventuellement) réimprimé, rends le document au professeur pour évaluation.

#### ❖ GRILLE D'ÉVALUATION

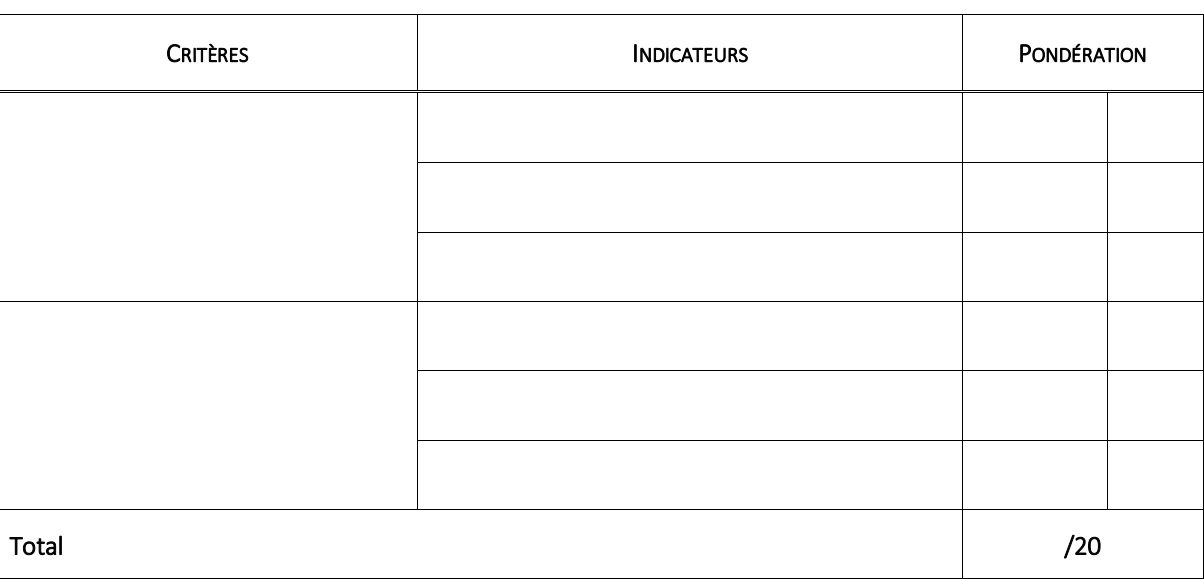

 $lnf$ or

#### Mise au net

Milos Forman est un tchécoslovaque réalisateur né le 18 février 1932 et décédé le Arcalvix<br>un Dimin, 13/Avril 2018 à l'âge de 86 ans. Il est notamment célèbre pour avoir fait les films Alevital lital. Not au-dessus d'un nid de coucou, Mair et Amadeus.

> Enfant de la grande guerre, Milos Forman perd ses parents, déportés à Auschwitz; il est alors élevé avec ses soeurs par le reste de sa famille. Il étudie le Chéma à

l'Académie de Musique et d'Art Dramatique de Prague et réalise son premier long T, Mal un métrage en 1963. L'As de pique. Une comédie douce-l'amère, mélange de un *Alais* tendresse et d'ironie, comme dans Les Amours d'une blonde (1965), pour lequel les Dimin / / a). un Américains le remarquent. En 1967, sa satire provocatrice Au feu les pompiers! Dui ve heavile<br>vaut les foudres de la censure dans son pays. Alors qu'il pet en voyage à Paris pour négocier son premier vrai contrat avec Hollywood, les studios tchèques le licencient au motif d'une illégale sortie du territoire. A la faveur du Printemps de Prague et de Jean Dania, son vent de Bévolte, Milos Forman quitte l'Europe pour s'envoler vers les Ftats-Unis

 $\ddotsc$ 

 $ln for$ 

…

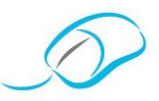

a nouveau En 1985, il obtient une nouvelle fois l'Oscar du Meilleur réalisateur pour Amadeus,  $\triangle$ a.  $+$  un un biopic du compositeur porté par Tom Hulce. Quatre ans plus tard, il réalise  $\sqrt{\rm almont}$ , adaptation des $\cancel{\rm l}$ iaisons dangereuses de Choderlos De Laclos.  $/$ ital.

## **EXERCICE 4 – S'EXERCER**

Bonne nouvelle! Tu es invité.e à participer à la prochaine édition du Festival de Cannes. Pour représenter la société au mieux, Madame Delchambre te demande d'encoder et de modifier un appel d'offre pour des tee-shirts imprimés.

Pour t'aider, elle te laisse le projet de lettre de la stagiaire de l'année précédente. Le fichier informatique ayant disparu, il faudra que tu réencodes ce courrier.

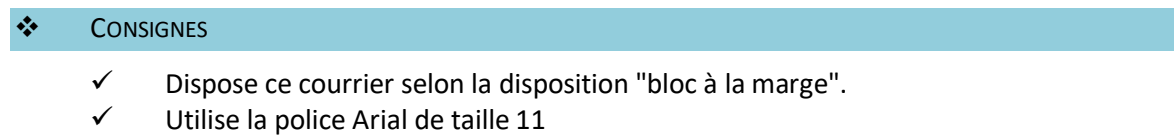

Utilise le papier à en-tête de Cinéart.

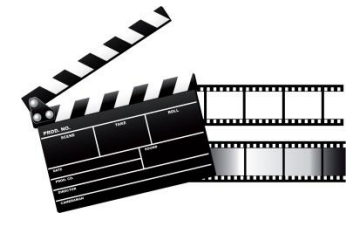

 $lnf$ or

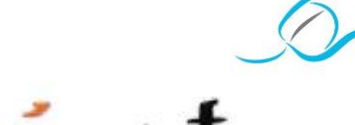

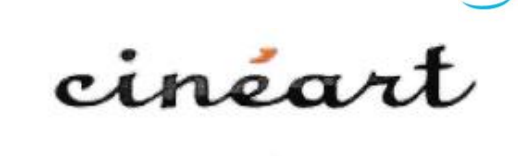

 $\overline{\smash{\big)}\hspace{-0.1cm}\uparrow}^{\text{2018}}$  Bruxelles, le 26 mars 2017

I Mivin. Quatrième Dimension SA Rue des Linottes 4 (ZI Naninne) cop 5100 Namur

Nos références: JD/fs

#### Appel d'offre 150 tee-shirts

Messieurs,

Nous lançons un appel d'offre pour la fourniture de tee-shirts pour notre déplacement au Festival de Cannes 2018.

Pourriez<sup>1</sup> Nous nous communiquer votre meilleure offre pour la fourniture et la livraison de 150 tee-shirts blancs, imprimés avec un logo vert et une inscription noire:

 $\ddotsc$ 

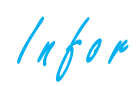

\_\_\_\_\_\_\_\_\_\_

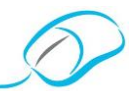

## **MISE AU NET: THÉORIE**

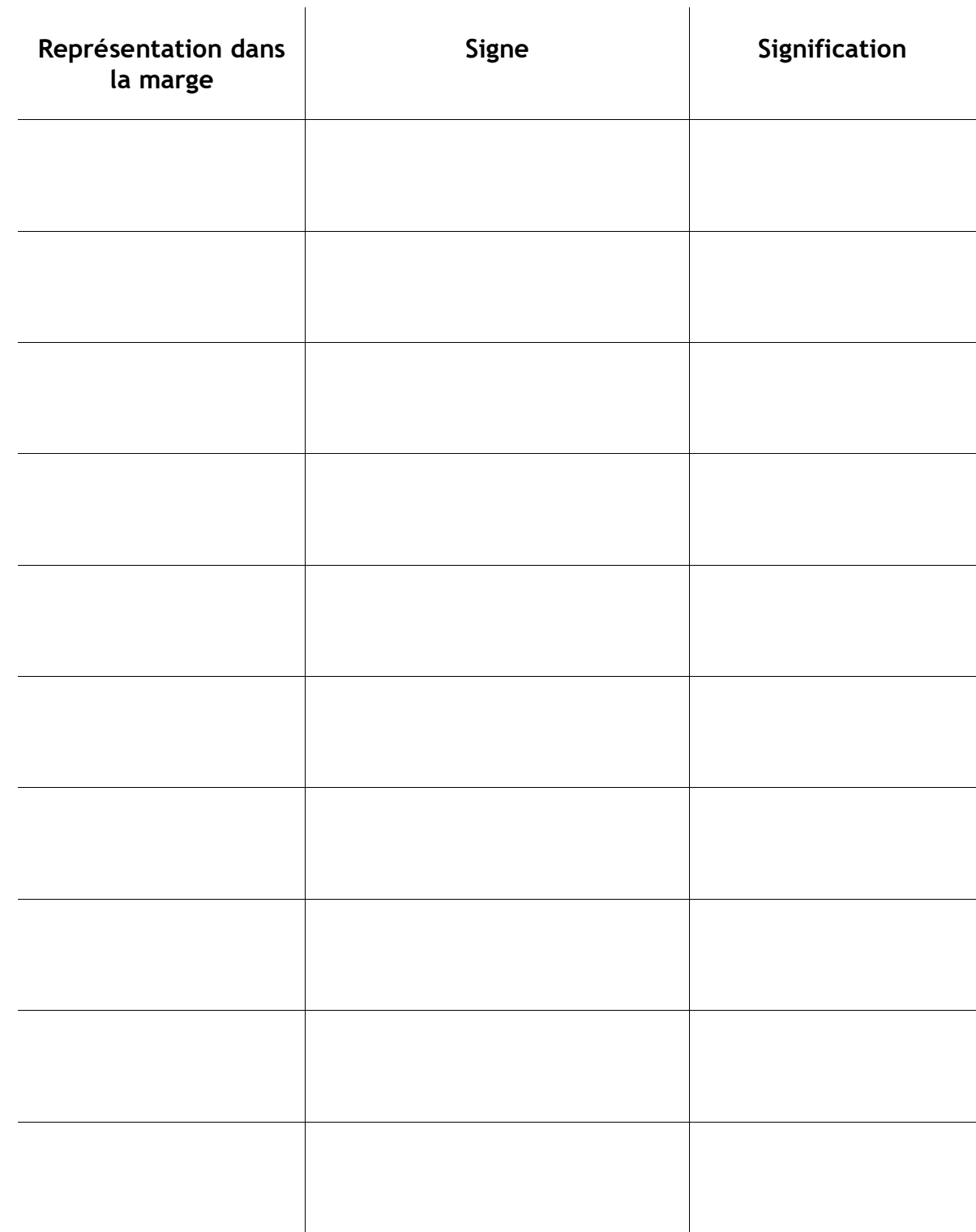

 $ln for$ 

## Document proposé par D. Cherain

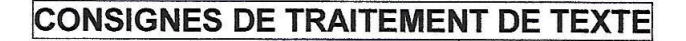

- $\triangleq$  Présentez le texte selon le style américain à l'interligne simple avec utilisation de la police "Calibri", taille 12 et la justification gauche/droite, texte sur une seule page.
- Modifier les marges supérieure et inférieure (2 cm).  $\frac{1}{2}$
- Insérer 24 pts après le titre principal et 12 pt après/avant chaque paragraphe.
- Mettre le titre en évidence: majuscules, taille 16, gras, ombré, espacement étendu de 2 pt, à insérer dans une bordure paragraphe distante de 4 pt; haut. bas, gauche, droite et une trame de fond grisée de 20 %.
- Ferrer un retrait de gauche et de droite (1 cm) au niveau du 1<sup>er</sup> paragraphe du texte et le mettre en italique;
- Remplacer "regard" par "vue" à la 1<sup>re</sup> occurrence en adaptant son contenu.
- Remplacer "virus" par "affections" à la 1<sup>re</sup> occurrence en adaptant son contenu.
- Hettre en gras les mentions en ondulé stipulées comme suit: www.
- A Mettre en italique les mentions stipulées comme suit:  $\sqrt{\lambda}$   $\alpha$

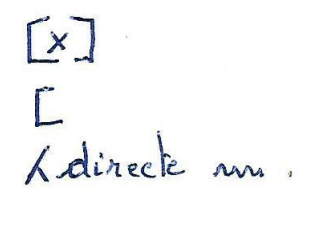

nn

Les troubles du regard

Les troubles de la vue sont monnaie courante après l'âge de

45 ans. Ils sont une conséquence/de l'allongement de

l'espérance de vie. A cet âge, on est généralement incapable

 $lnf$ or

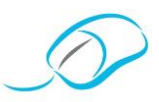

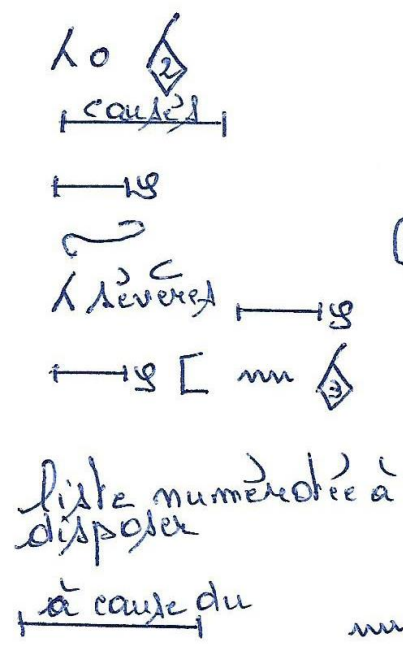

l'acuité visuelle, vision flue, vision double des objets: ces différents troubles sont provoqués par des affections plus ou moins fréquentes, au caractère anodin ou encore plus sérieux. Les troubles visuels regroupent de nombreux virus plus ou moins associées à des facteurs de risques trop souvent mésonnus. La vision floue est généralement due à une affection de l'œil. Les diverses maladies provenant de la vision floue sont les suivantes: la myopie (incapacité à focaliser sur des objets lointains), la presbytie (processus normal du www vieillissement de l'œil pu aujdurcissement du cristallin),

 $ln$ for

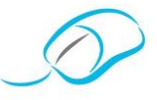

## *Document proposé par P. Kersten*

**DÉCOUVERTE D'UNE ENTREPRISE D'ENTRAÎNEMENT PÉDAGOGIQUE (EEP) DRINK & FOOD DISTRIBUTION – ATHÉNÉE ROYAL DE HANNUT**

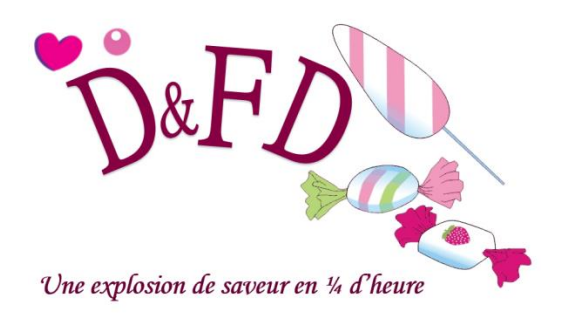

## **QU'EST-CE QU'UNE EEP<sup>3</sup> ?**

Une **Entreprise d'Entraînement Pédagogique** est une entreprise fictive. Elle se veut l'image identique d'une PME (sauf la fonction de production) au sein d'un marché économique concurrentiel lui aussi fictif. Seule exception par rapport à l'entreprise réelle: elle ne voit circuler aucun argent réel ni aucune marchandise réelle.

L'EEP étudie les marchés, crée des modèles, fait de la publicité, s'approvisionne en matières premières, transporte, stocke, planifie, étudie les méthodes de fabrication, vend ses produits, paie ses salaires, ses impôts, ses cotisations sociales, ... Les Entreprises d'Entraînement Pédagogiques vendent des marchandises (fictives) ou proposent des prestations de services.

Tous les services commerciaux d'une entreprise y sont représentés:

- ✓ un **secrétariat-accueil**, qui s'occupera notamment de la gestion du courrier, du téléphone;
- ✓ un **service des ventes**, qui répondra aux demandes des clients, mais s'occupera aussi de la promotion de l'entreprise;
- ✓ un **service des achats**, qui recherchera les fournisseurs, passera les commandes et assurera le bon suivi de celles-ci;
- ✓ un **service comptabilité**, qui s'occupera du suivi des factures et des paiements.

Si les EEP sont fictives, les tâches des différents services sont **réelles**. Les participants, en accomplissant ces tâches, apprennent ainsi de façon pratique toutes les fonctions d'une entreprise commerciale.

L'EEP est intégrée dans un **réseau national**, centralisé par la **COFEP** (Centrale voor oefenfirma's/pour entreprises d'entrainement pédagogiques) qui la relie à un **réseau mondial** de plus de 5500 EEP - dans environ 40 pays à travers le monde - de tous ordres qui sont ses fournisseurs et ses clientes. L'EEP est en effet alimentée chaque jour, par d'autres EEP, en commandes, factures, offres, bons de livraison, documents de tous types qui servent de supports à la formation.

 $\overline{a}$ 

<sup>3</sup> Sources[: https://www.legrainasbl.org](https://www.legrainasbl.org/) et [www.cofep.be](http://www.cofep.be/)

 $lnf$ or

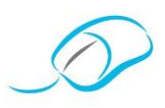

Dans ce contexte, l'apprenant-employé correspond très activement avec les autres EEP et se familiarise avec des matières telles que la correspondance commerciale, l'informatique, l'apprentissage des documents commerciaux (documents accompagnant les marchandises, offres, demandes, bons de livraison, factures, ...), mais aussi le classement, le téléphone, les langues, etc.

L'EEP est, si possible, **parrainée** par une ou plusieurs entreprises réelles qui ont le même objet social qu'elle, ceci afin de permettre de se rapprocher au maximum de la réalité. Certaines entreprises marraines accueillent également des stagiaires pour effectuer un stage en entreprise réelle après leur passage en EEP.

Le concept d'EEP est utilisé par des établissements scolaires, des centres de formation, des entreprises réelles et des bureaux de sélection et de recrutement.

## **LA PÉDAGOGIE EN EEP**

Pour le stagiaire, la formation se fait **sur poste de travail**. Les supports de la formation sont des **documents réels**, identiques à ceux qu'utilisent tous les jours les véritables entreprises.

Ainsi, les stagiaires réalisent les différentes étapes d'une transaction commerciale, de la commande au paiement. Ils sont confrontés à des situations identiques à celles rencontrées dans les entreprises réelles, à la grande différence qu'en EEP, ils ont "le droit à l'erreur", cette dernière étant également formative. Cela permet aux employés-stagiaires de toucher à toutes les tâches, même celles auxquelles ils n'auraient pas accès lors de stages en entreprise réelle, par crainte justement de ces erreurs possibles.

La formation en EEP offre aux stagiaires une expérience professionnelle. Elle intègre 3 secteurs d'apprentissage indissociables:

- ✓ un apprentissage **théorique**, économique et commercial: disciplines liées au métier, connaissances et compétences professionnelles; ils doivent, notamment, mettre en œuvre leurs connaissances notamment en correspondance commerciale, en documents commerciaux, en orthographe et rédaction en français, classement, …
- ✓ un apprentissage **technologique**: ils sont amenés à utiliser l'informatique, le téléphone, le photocopieur, le fax, le mail, le commerce électronique, le PC banking, …
- ✓ un apprentissage **social**: une grande importance est accordée aux comportements. Ainsi, on exigera d'eux la ponctualité et la régularité; ils devront également être capables de travailler individuellement sur leur poste de travail, mais aussi en équipe pour certaines tâches, comme par exemple la préparation d'une promotion, d'une foire, en évitant les conflits. Ils devront aussi faire preuve d'initiative, d'autonomie, de responsabilisation. L'objectif pour la fin de leur formation en EEP est qu'ils puissent exécuter seuls les tâches courantes du service dans lequel ils se trouvent, en respectant les procédures imposées. Lorsqu'ils sont confrontés à des difficultés dans leur travail, il leur est demandé de rechercher eux-mêmes des solutions avant de faire appel aux formateurs: par exemple, lors du traitement d'un courrier en langue étrangère, ils devront avant tout utiliser les dictionnaires ou les sites de traduction en ligne.

Infor

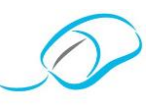

Les dossiers traités viennent du marché des EEP. Ils sont imprévisibles (comme dans la réalité). Les stagiaires devront donc:

- ✓ faire preuve de **flexibilité**;
- ✓ avoir une **vue d'ensemble** des opérations de gestion commerciale afin de pouvoir replacer un document dans son contexte;
- ✓ utiliser les **moyens techniques et de communication** mis à sa disposition et les plus appropriés au bon déroulement de sa tâche.

En outre, l'EEP faisant partie d'un réseau mondial, elle offre aussi la possibilité d'utiliser toute une série de **langues étrangères** dont notamment le néerlandais, l'anglais, l'allemand, l'espagnol, l'italien, ... La pratique des langues se fait de manière passive (traduction de courriers reçus), mais peut aussi se faire de manière active sous forme de courriers envoyés ou d'appels téléphoniques. Les langues peuvent aussi être pratiquées de manière directe notamment à l'occasion de discussions lors de foires/rencontres commerciales entre EEP.

L'EEP est aussi l'endroit idéal pour utiliser des **techniques de communication modernes** comme le téléphone, le fax, le mail, le commerce électronique, le PC banking. Pour ce faire, la centrale internationale et les centrales nationales mettent à la disposition des EEP différents services et logiciels comme notamment un logiciel bancaire et un logiciel de commerce électronique.

Le concept d'EEP peut toucher un **public cible très vaste**. Il peut s'adresser à des étudiants aussi bien dans l'enseignement supérieur (comptabilité, secrétariat) que dans l'enseignement secondaire technique ou professionnel (travaux de bureau, comptabilité, gestion), à des adultes en formation (promotion sociale ou centres de formation). Dans certains pays, dont l'Allemagne, des entreprises réelles se servent même de cette pédagogie pour former leur personnel (Bayer, Avis, Siemens, ...).

## **QUELS SONT LES ATOUTS D'UNE FORMATION EN EEP?**

Les atouts d'une formation en EEP sont nombreux:

- $\checkmark$  la formation se réalise sur poste de travail;
- $\checkmark$  les stagiaires ont une vision globale de l'entreprise grâce à une simulation de marché et par le passage dans plusieurs services commerciaux et administratifs;
- ✓ les supports de la formation sont des documents réels, identiques à ceux que reçoivent tous les jours les véritables entreprises;
- ✓ une qualité professionnelle est exigée pour tous les travaux effectués;
- $\checkmark$  la formation offre aux stagiaires une expérience professionnelle;
- ✓ la formation favorise la recherche, la sélection et l'utilisation efficace de l'information;
- ✓ les stagiaires ont une connaissance des rouages de l'entreprise et prennent conscience du rôle qui est le leur;
- $\checkmark$  les stagiaires sont employables dans une PME réelle, et ce pratiquement dans la phase d'adaptation;

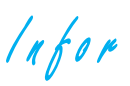

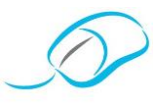

- ils ont une qualification professionnelle de qualité et ils sont polyvalents;
- ils disposent de compétences particulières recherchées par les PME (connaissance de la banque, des documents commerciaux, aptitude à préparer des foires, ...);
- $\checkmark$  ils utilisent les technologies et les moyens de communication modernes;
- ✓ outre les capacités strictement professionnelles, on leur fait développer les qualités sociales telles que la responsabilisation, l'autonomie, le travail individuel, le travail d'équipe, l'esprit d'initiative.

## **DRINK & FOOD DISTRIBUTION**

A l'Athénée Royal de Hannut, l'EEP **D&FD**, dont le slogan est **"Une explosion de saveur en ¼ d'heure"**, propose la location de **distributeurs de friandises** ainsi que la vente de ces dernières (gaufres au sucre et au chocolat, chips, produits des marques Haribo, Twix ou encore Snickers, …). L'entreprise propose également un **service de remplissage** des distributeurs. Par la suite, les élèves et les professeurs ont le projet d'agrandir leur gamme de produits et ainsi de proposer la vente des boissons (soft).

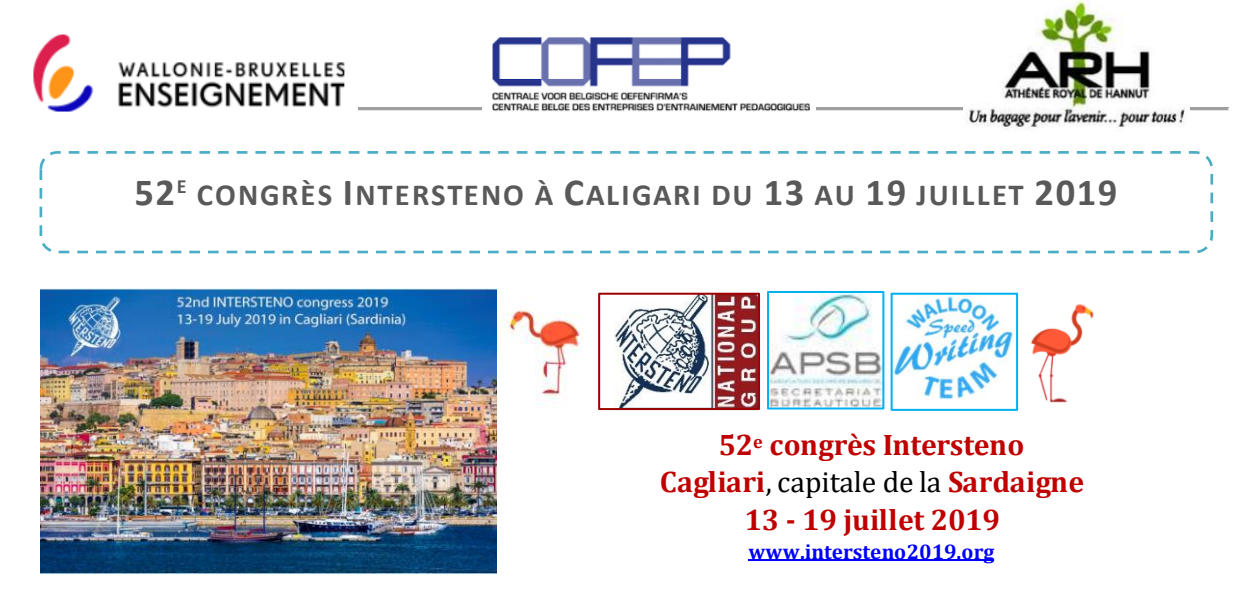

Comme prévu, les inscriptions débuteront le **1 er janvier 2019**

Nous ne doutons pas que vous y avez déjà pensé et que les candidats souhaitant participer ont commencé des entraînements réguliers.

Tous les détails sur les concours et comment participer au congrès ont été publiés dans l'Infor de mai 2018.

Le site du congrès – [www.intersteno2019.org](http://www.intersteno2019.org/) – est régulièrement complété et mis à jour. Il est en anglais certes mais ce n'est plus un problème grâce aux traductions automatique de Google. Vous y trouvez déjà un planning provisoire, les conditions de participations et une liste d'hôtels, de maison d'hôtes (B&B) et d'auberges de jeunesse.

N'hésitez pas à me contacter pour obtenir des informations complémentaires!

Georgette Sante - 0497 04 84 63 - gsante@icloud.com